### Trabajo Fin de Grado en Ingeniería de las Tecnologías Industriales

### PROMOCIÓN DE PLANTAS FOTOVOLTAICAS EN DIFERENTES COMUNIDADES AUTÓNOMAS, DISEÑO, TRAMITACIÓN, SIMILITUDES Y DIFERENCIAS

Autor: Luis del Pino Bueno Tutor: Juan Manuel Roldán Fernández

> **Dpto. Ingeniería eléctrica Escuela Técnica Superior de Ingeniería Universidad de Sevilla**

> > Sevilla, 2023

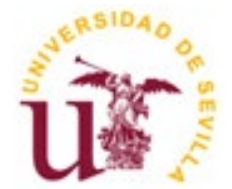

**Trabajo Fin de Grado Ingeniería de las Tecnologías Industriales**

### **PROMOCIÓN DE PLANTAS FOTOVOLTAICAS EN DIFERENTES COMUNIDADES AUTÓNOMAS, DISEÑO, TRAMITACIÓN, SIMILITUDES Y DIFERENCIAS**

Autor:

Luis del Pino Bueno

Tutor:

Juan Manuel Roldán Fernández

Dpto. Ingeniería eléctrica

Escuela Técnica Superior de Ingeniería

Universidad de Sevilla

Sevilla, 2023

### **Trabajo Fin de Grado:** PROMOCIÓN DE PLANTAS FOTOVOLTAICAS EN DIFERENTES COMUNIDADES AUTÓNOMAS, DISEÑO, TRAMITACIÓN, SIMILITUDES Y DIFERENCIAS

Autor: Luis del Pino Bueno Tutor: Juan Manuel Roldán Fernández

El tribunal nombrado para juzgar el Proyecto arriba indicado, compuesto por los siguientes miembros:

Presidente:

Vocales:

Secretario:

Acuerdan otorgarle la calificación de:

Sevilla, 2023

El Secretario del Tribunal

*A todos los que me han acompañado en esta maravillosa etapa. Gracias por hacer que sea lo que hoy soy.*

En este trabajo de fin de grado se mostrará como difiere el desarrollo de un mismo proyecto, con normativa común estatal en función de la comunidad autónoma donde se tramite, siéndole de aplicación normativa que condicionará, en mayor o menor medida el diseño y posterior tramitación de esta.

Se muestra un desarrollo teórico, donde se explican los procesos de diseño y tramitación necesarios para el correcto desarrollo de un proyecto de estas características. Se profundiza en los programas necesarios para el diseño de plantas fotovoltaicas, haciendo especial hincapié en la realización de trámites obligatorios y normativa que le sea de aplicación durante todo el periodo de promoción, hasta la consecución de los permisos necesarios para llevar nuestra planta, de la nada, a la realidad.

En este trabajo, ha sido necesario además de usar los conocimientos adquiridos durante el transcurso de la etapa académica, nuevas capacidades y conocimientos sobre aplicaciones software, trámites burocráticos y normativas los cuales fueron adquiridos de forma autodidacta para culminar convenientemente este trabajo fin de grado.

This document intends to show how the development of the same project differs, with common state regulations depending on the autonomous community where it is processed, being the normative application that will condition, to a greater or lesser extent, the design and subsequent processing of this.

A theoretical development is shown, where the design and processing processes necessary for the correct development of a project of these characteristics are explained. We will delve into the programs necessary for the design, carrying out the relevant procedures and regulations that apply to it throughout the promotion period, until the necessary permits are obtained to carry out our plant, from scratch, to reality.

The knowledge outside of technical aspects, which have been acquired during the course of the academic stage, some software, procedures and regulations have required self-taught learning methods.

## **ÍNDICE**

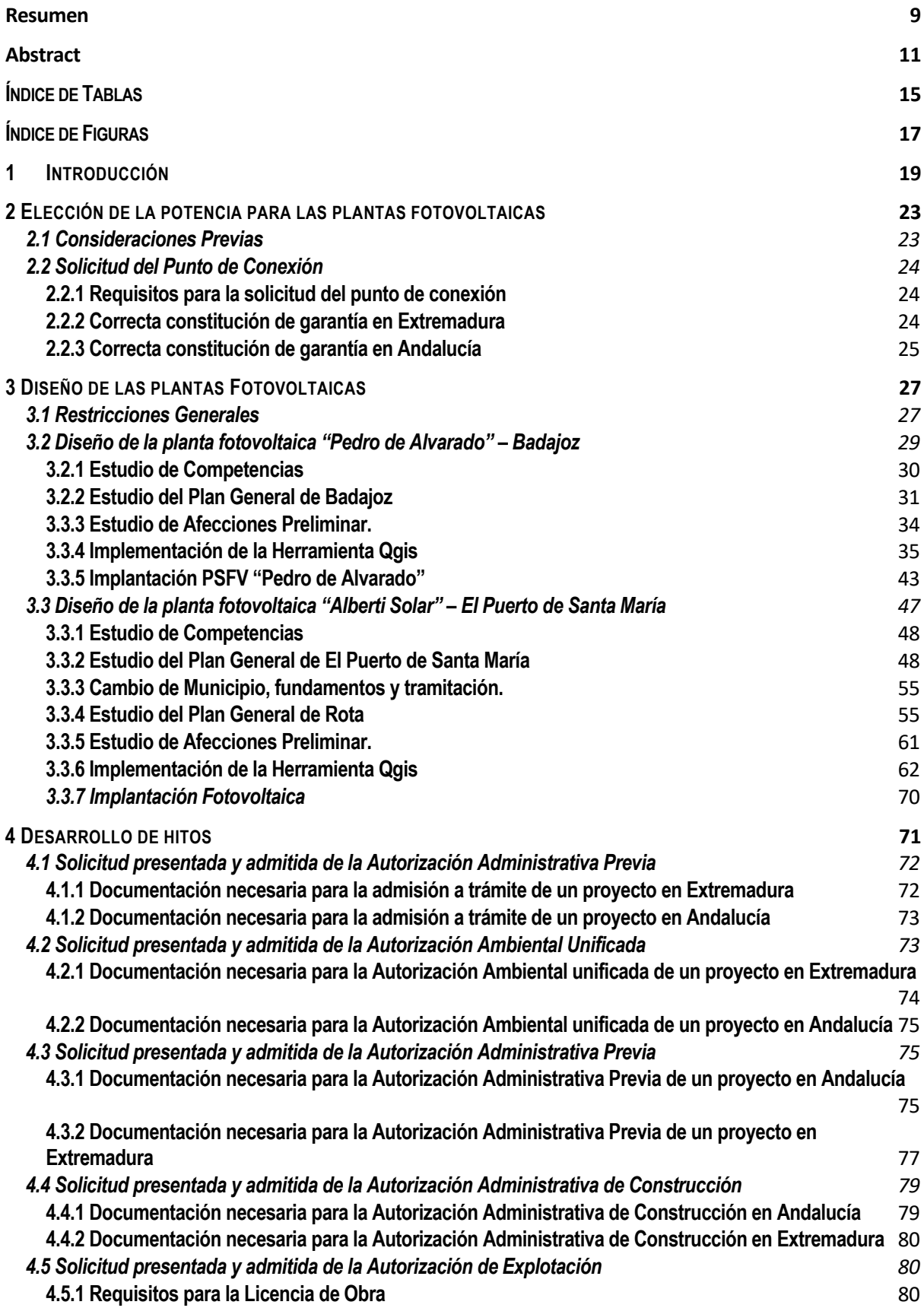

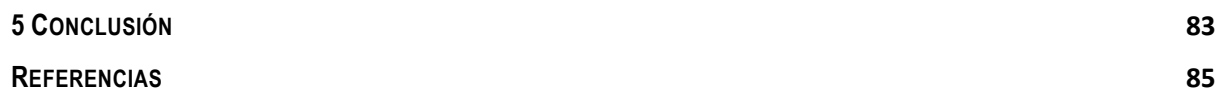

## **ÍNDICE DE TABLAS**

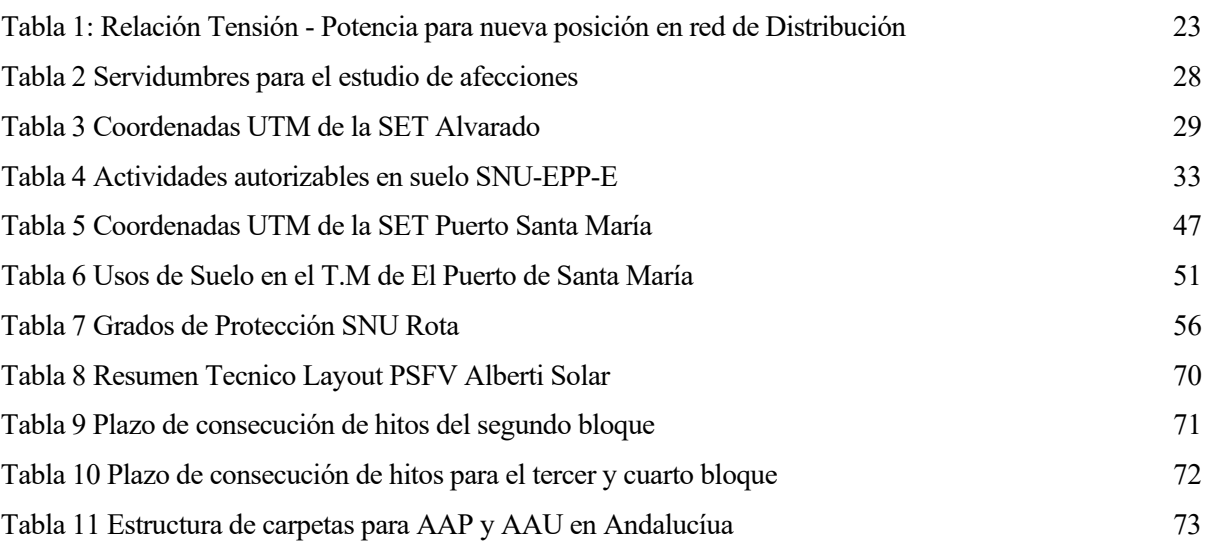

## **ÍNDICE DE FIGURAS**

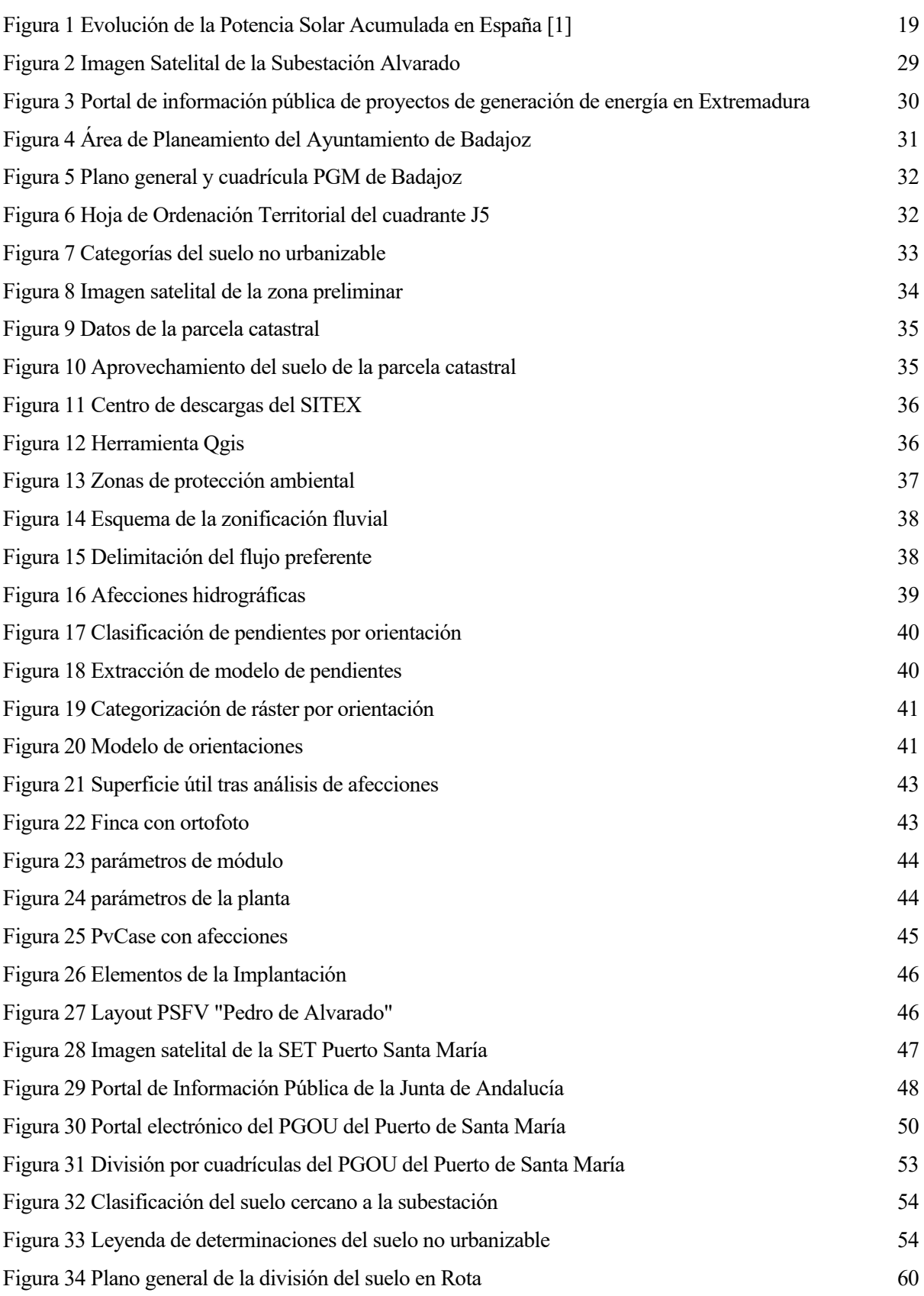

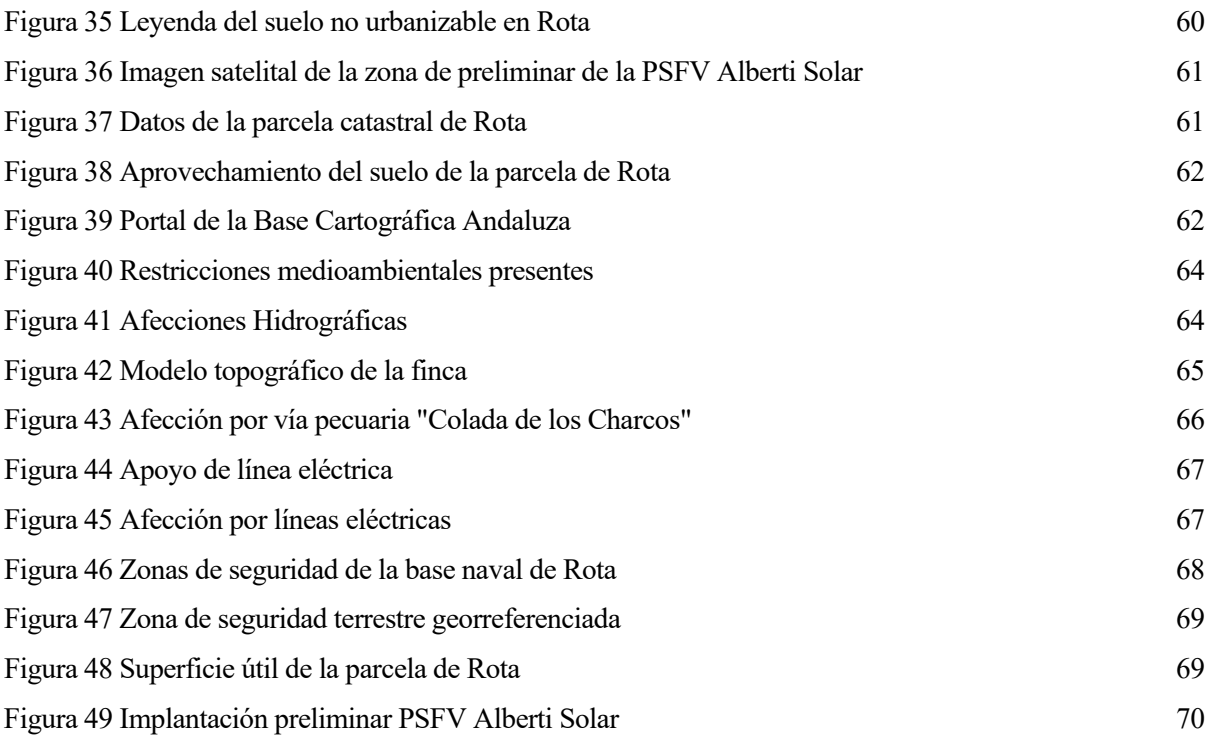

### **1 INTRODUCCIÓN**

España reúne una combinación única de factores que hacen que la implantación de proyectos fotovoltaicos sea atractiva, ya sea por su abundante recurso solar, debido a sus privilegiadas condiciones climáticas, la existencia de extensas superficies de terrenos poco aprovechados, como ocurre en regiones del sur, como Andalucía y Extremadura, o simplemente por la creciente conciencia sobre la necesidad de fuentes de energía renovable. Todo esto se ha visto reflejado a lo largo de la última década, provocando el fenómeno conocido como el Boom de la renovables en el año 2007 donde la potencia solar fotovoltaica experimentó su primer pico, como podemos ver en la Figura 1

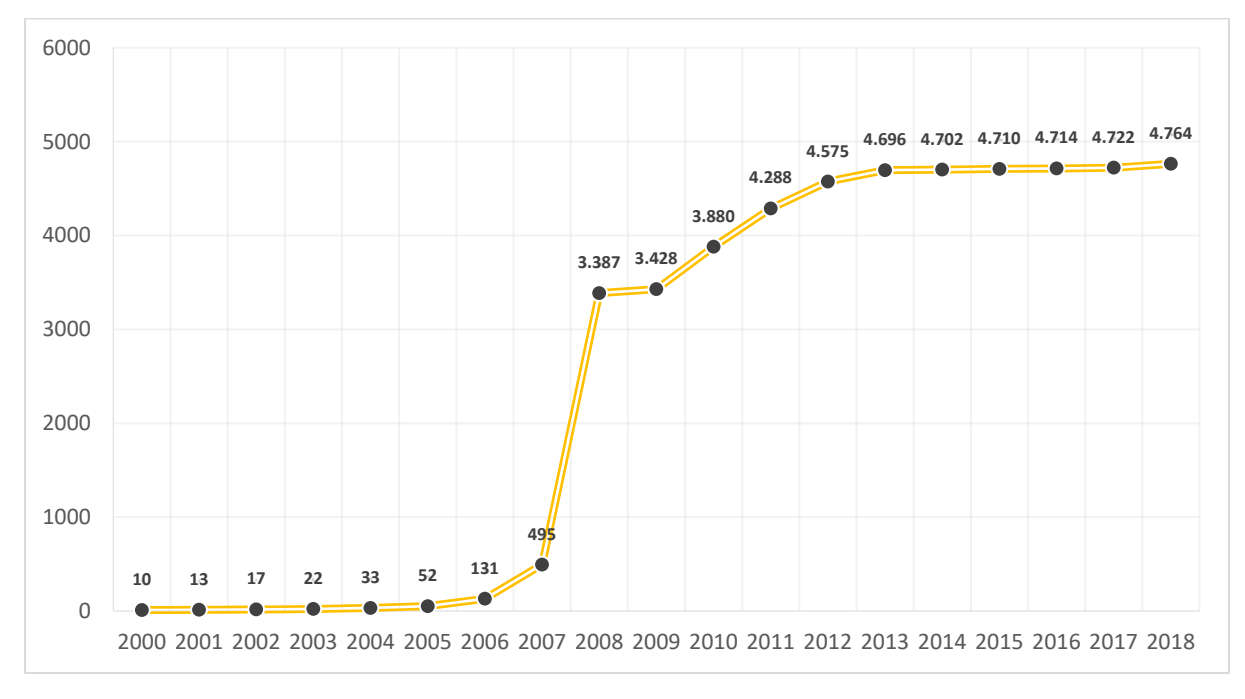

*Figura 1 Evolución de la Potencia Solar Acumulada en España [1]*

<span id="page-18-0"></span>Tras el primer boom de las energías renovables, llegó la crisis del 2008 donde se perdieron gran cantidad de empleos dentro del sector. A pesar de ello el cambio climático siguió, y sigue azotando a nuestro planeta, por lo que se considera de extrema necesidad adaptar medidas a nivel nacional para intentar aletargar los efectos derivados del cambio climático, de la mano de protocolos como el de París, protocolo dentro del marco de la convención de las Naciones Unidas sobre el cambio climático, que establece medidas para la reducción de las emisiones de gases de efecto invernadero, poniendo como objetivo reducir el aumento de la temperatura global a un máximo de 2 grados en comparación a niveles preindustriales, revirtiendo la situación producida por la industrialización , por ello, todos los países participes se unen en esta causa común, contribuyendo a que la producción de energías mediante energías renovables sea más que nunca, un interés común.

A nivel estatal, y como refuerzo del ya mencionado acuerdo de París, encontramos el documento que define el plan de trabajo estatal en materia de energía, el Plan Nacional Integrado de Energía y Clima (PNIEC)[2] con año de inicio 2021, que persigue como objetivo reducir las emisiones de gases de efecto invernadero (GEI) en un 23% en comparación con los datos de 1990, lo que implicaría reducir una de cada tres toneladas de gases de efecto invernadero emitidas a la redacción del plan

Dichas medidas, llevaron alsegundo boom de las renovables a partir del año 2019, y pese a los intentos del gobierno para regular la cantidad de solicitudes de acceso a la red, es más que evidente que las energías renovables en España se encuentran en completo auge, debido a que concretamente en las regiones del sur las condiciones climatológicas hacen que comunidades autónomas como Andalucía y Extremadura, encabece la transición ecológica, como demuestran datos de la Agencia Andaluza de la Energía.

Hoy en día, nos encontramos en una situación donde la gran cantidad de proyectos de generación eléctrica mediante tecnologías renovables hacen que las administraciones se encuentren saturadas, poniendo en peligro la consecución de plazos para la construcción de estos. Es por ello por lo que, es fundamental llevar un exhausto control de la tramitación, para acortar en la medida de lo posible estos plazos, evitando cuellos de botella derivados del requerimiento por falta de documentación, que no hará más que alargar la ansiada espera de la consecución de los hitos administrativos.

La idea de este trabajo final de grado es profundizar en las fases de la promoción de dos plantas de generación eléctrica a través de energía solar fotovoltaica, dar a conocer el proceso de diseño y tramitación de los expedientes, con las particularidades existentes al tramitar en diferentes comunidades autónomas, que requerirán de modificaciones en el proceso común, adaptándose a las situaciones social y geográfica que viven cada una de estas. A pesar de ser un marco mayoritariamente normativo, el futuro del sector, en el que cada vez son más los ingenieros que acaban desarrollando su perfil laboral dentro del sector, hace que sea necesaria participar en mayor o menor medida del conocimiento del sector.

### **2 ELECCIÓN DE LA POTENCIA PARA LAS PLANTAS FOTOVOLTAICAS**

### **2.1 Consideraciones Previas**

Como el objetivo de este trabajo es comparar las diferencias que existen a la hora de tramitar plantas fotovoltaicas en diferentes comunidades autónomas, haremos uso de la vía Autonómica para la tramitación de estas. Es nos va a permitir tramitar las plantas a través de la propia comunidad autónoma en lugar del Ministerio de Transición Ecológica y Reto Demográfico (MITECO) [3], evitando organismos nacionales, con los que a priori la comunicación es más difícil derivando en mayores tiempos de tramitación.

La vía autonómica implica que nuestras plantas han de tener una potencia inferior a 50 MW además de requerir de un seguro de caución, según el Real Decreto ley 1183/2020, capítulo VII artículo 23.1 donde expone que para las instalaciones que generan electricidad, cuantificando la garantía en un importe económico de 40 €/kW instalado, o que dé garantías al cumplimiento de los plazos para los hitos administrativos necesarios en una tramitación de una planta fotovoltaica.

Otro aspecto que limita la potencia máxima que pueden tener nuestras plantas será la red elegida para la evacuación, siendo necesaria la red de transporte para proyectos con una potencia mayor o igual a 5 MW (debiendo comunicar la conexión de la planta al nudo de conexión a la propia Red de Transporte) y la red de distribución para proyectos menores de 5 MW.

<span id="page-20-0"></span>Para el caso de la red de distribución, se requiere de una serie potencias que, aunque menor que en el caso de la red de transporte, relacionan la tensión de evacuación con la potencia necesaria para abrir una posición (Ver [Tabla 1\)](#page-20-0)

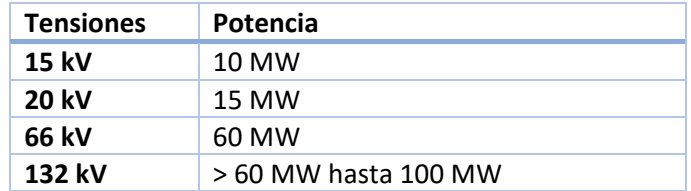

*Tabla 1: Relación Tensión - Potencia para nueva posición en red de Distribución*

Cabe destacar, que existe la posibilidad de compartir infraestructura de evacuación con otros proyectos para llegar a los requisitos de potencia.

En resumen, en nuestro caso vamos a tramitar dos plantas de 4.99 MW situadas en los términos municipales de Badajoz y El Puerto de Santa María (Cádiz), por lo que haremos uso de la red de distribución y tramitaremos a través de la Vía Autonómica.

### **2.2 Solicitud del Punto de Conexión**

#### **2.2.1 Requisitos para la solicitud del punto de conexión**

Esta solicitud sigue la normativa del Real Decreto 1183/2020 del 29 de diciembre, de acceso y conexión a las Redes de Distribución y Transporte.

Para la solicitud del Punto de Conexión requerimos de un Anteproyecto donde han de quedar definidos los siguientes apartados.

- 1. Memoria Descriptiva: describe la actuación (Promotor, descripción de la planta y obra civil, subestación a la que se conecta, evacuación…)
- 2. Presupuesto
- 3. Programa de Ejecución
- 4. Planos (De Situación, Implantación y Unifilares general y detallado)

Al no ser objeto del presente proyecto vamos a suponer que nuestra solicitud del punto de conexión ha sido aceptada, concretamente con conexión a las subestaciones Alvarado (Badajoz) y Puerto de Santa María (El Puerto de Santa María). Podemos contemplar que la ubicación presentada en la solicitud no es la misma que la definitiva ya que podemos presentar una solicitud de cambio de ubicación siempre y cuando el centroide de la implantación en la nueva ubicación se encuentre dentro de la zona creada a partir de un círculo de 10 km de radio trazada a partir del centro geométrico de la implantación presentada.

Por otro lado, al tramitar mediante la Vía Autonómica, como hemos comentado anteriormente, será necesario contar con un Seguro de caución, que cubra un importe total de 199.600€ o 40€ por kW generado, para cada proyecto de 4,99 MW, con el fin de conseguir una adecuada constitución de la garantía, que se vinculará a nuestro proyecto.

A pesar de ser necesaria la correcta constitución de la garantía, el procedimiento para conseguir la adecuada constitución varía dependiendo de la comunidad autónoma donde queramos tramitarla.

### **2.2.2 Correcta constitución de garantía en Extremadura**

En la comunidad autónoma de Extremadura, una vez tenemos el seguro de caución, de acuerdo con el Modelo de Aval acceso a Red [4], modificado a partir de 2023, el primer paso será dar de alta a la sociedad en el Sistema de Terceros, trámite disponible a través de la sede electrónica del gobierno de Extremadura, a través del modelo de alta P5145.

Una vez en la sede, debemos acceder a nuestra carpeta ciudadana, donde se nos pedirán domicilio fiscal y cuenta bancaria para poder constituir nuestra garantía.

El siguiente paso una vez estemos dados de alta en el sistema de terceros, será bastantear nuestra garantía, el objetivo del bastanteo es Comprobar que la/s persona/s que firman el documento de la garantía financiera o el seguro de caución pueden obligarse en nombre de la entidad en los términos que se recogen en dicho documento. Para proceder con el bastanteo bastará con enviar nuestro seguro de caución a la dirección de correo [bastanteos@juntaex.es](mailto:bastanteos@juntaex.es) solicitando el bastanteo con objetivo de depositarlo en la caja general de depósitos. Se nos contestará con una diligencia de bastanteo que utilizaremos, junto a nuestro seguro de caución como documentación adjunta en el mensaje a la dirección de correo [depositostelematicos@juntaex.es](mailto:depositostelematicos@juntaex.es) , donde se nos remitirá, si toda la documentación es correcta, el Resguardo de constitución de la garantía en seguro de caución, otorgándonos un número de resguardo.

Una vez tenemos el resguardo de la garantía, solo queda presentar mediante registro telemático, en la dirección general de Industria, Energía y Minas de Extremadura la solicitud de pronunciamiento sobre la adecuada constitución de la garantía aportando, además del resguardo de constitución, escrituras de constitución de la sociedad promotora del proyecto y la tabla de capacidades indicando el nombre del proyecto, nudo de conexión a la que se pretende conectar y tensión de evacuación del proyecto.

Con todo esto tendríamos, en un periodo aproximado de dos semanas, la correcta constitución de la garantía, requisito indispensable para solicitar el Punto de Conexión.

### **2.2.3 Correcta constitución de garantía en Andalucía**

En el caso de Andalucía como primer paso tras obtener la garantía de manos de nuestra aseguradora será necesario rellenar el modelo 804 [5], de seguro de caución que cuenta con un bastanteo automático a diferencia de Extremadura, en este modelo debemos indicar que la garantía viene impuesta al tratarse de una instalación de generación eléctrica, que al requerir de un acceso y conexión, el artículo 23 del Real Decreto 1183/2020 de acceso y conexión, se debe garantizar la obligación de la consecución de la Autorización Administrativa de Explotación (AAE).

Una vez presentado, recibiremos la confirmación de la presentación y vigencia de este seguro de caución a través del modelo conocido como T00, emitido por la Dirección General de Política financiera y Tesorería y hará las veces de resguardo de constitución de nuestra garantía

Una vez recibido se presentarán ambos en una solicitud de correcto depósito del aval para finalmente recibir una referencia y número de expediente de Industria, con el que se tramitará el proyecto.

Una vez conseguida la respuesta, podemos proceder con la solicitud del punto de conexión.

# **3 DISEÑO DE LAS PLANTAS FOTOVOLTAICAS**

### **3.1 Restricciones Generales**

El objetivo de este anexo será definir los layout preliminares de ambas plantas objeto de estudio, de manera que, durante el presente, trataremos de definir los condicionantes de diseño de la planta, así como las restricciones que afectarán en mayor o menor medida a la viabilidad de la futura construcción de la planta.

El análisis preliminar de las plantas se realizará con el uso de la herramienta de sofware libre QGIS [6], un sistema de Información Geográfica de sofware libre y código abierto con cierta similitud a la familia de programas ArcGIS. ArcGIS [7] es un programa mucho más completo, aunque para las tareas a realizar, vamos a priorizar la sencillez en la composición de mapas que ofrece QGIS, haciendo mucho más sencilla la elaboración para el usuario.

La instalación es gratuita y se puede hacer desde la página web de la propia compañía, donde podremos elegir la plataforma de descarga, así como la versión. En nuestro caso estamos usando la versión 3.16 Hannover debido a que, tras un año de experiencia de uso del software, apreciamos dificultades en la georreferenciación de mapas debido a los requisitos para su uso.

Para el Análisis de condicionantes, necesitaremos además una serie de capas predefinidas en formato .shp o "Shape", dependiendo de la comunidad autónoma, provincia y municipio, necesitaremos diferentes capas, las cuales definiremos posteriormente e indicaremos el método de obtención de estas.

Suponiendo la aceptación de los puntos de conexión con conexión a la subestación Alvarado, en el T.M. de Badajoz, y la Subestación Puerto de Santa María, en el término municipal de EL Puerto de Santa María, provincia de Cádiz, podemos comenzar con la búsqueda de la ubicación que tendrá nuestra planta atendiendo principalmente a las siguientes restricciones, que restringirán la zona viable para la implantación.

- *Radio de los 10 km:* ante un futuro trámite de cambio de ubicación, debemos mantenernos dentro del círculo encerrado por la circunferencia de 10 km de radio definida a partir del centroide de la parcela utilizada para la solicitud del punto de conexión.
- *Plan General de Ordenación Urbanística (PGOU)*: Es la normativa municipal que clasifica y define los usos del suelo. Más adelante profundizaremos más en cada uno de los PGOU de los términos municipales elegidos para la tramitación.
- *Restricciones Medioambientales:* Todas estas zonas tienen una legislación la cual, por norma general no permite la construcción de plantas solares en ellas. En nuestro caso pueden consultarse en REDIAM [8] (Red de información ambiental de Andalucía) y CICTEX [9] (Centro de información cartográfica y territorial de la Comunidad Autónoma de Extremadura).
- *Otras afecciones:*

A pesar de que la Vía Autonómica requiere tramitar con la propia comunidad autónoma, haciendo que existan diferencias en la tramitación de la planta, así como restricciones, o necesidad de permisos desde un punto de vista meramente técnico, las plantas serán prácticamente iguales siempre y cuando las afecciones propias del terreno así lo permitan. Es por ello que simplemente nombraremos las directrices generales a la hora de trazar las afecciones del terreno y las servidumbres más comunes a respetar en cada caso.

A continuación, en la [Tabla 2](#page-25-0) se muestran las servidumbres a cumplir según el tipo de afección que encontremos durante el análisis previo de la finca.

<span id="page-25-0"></span>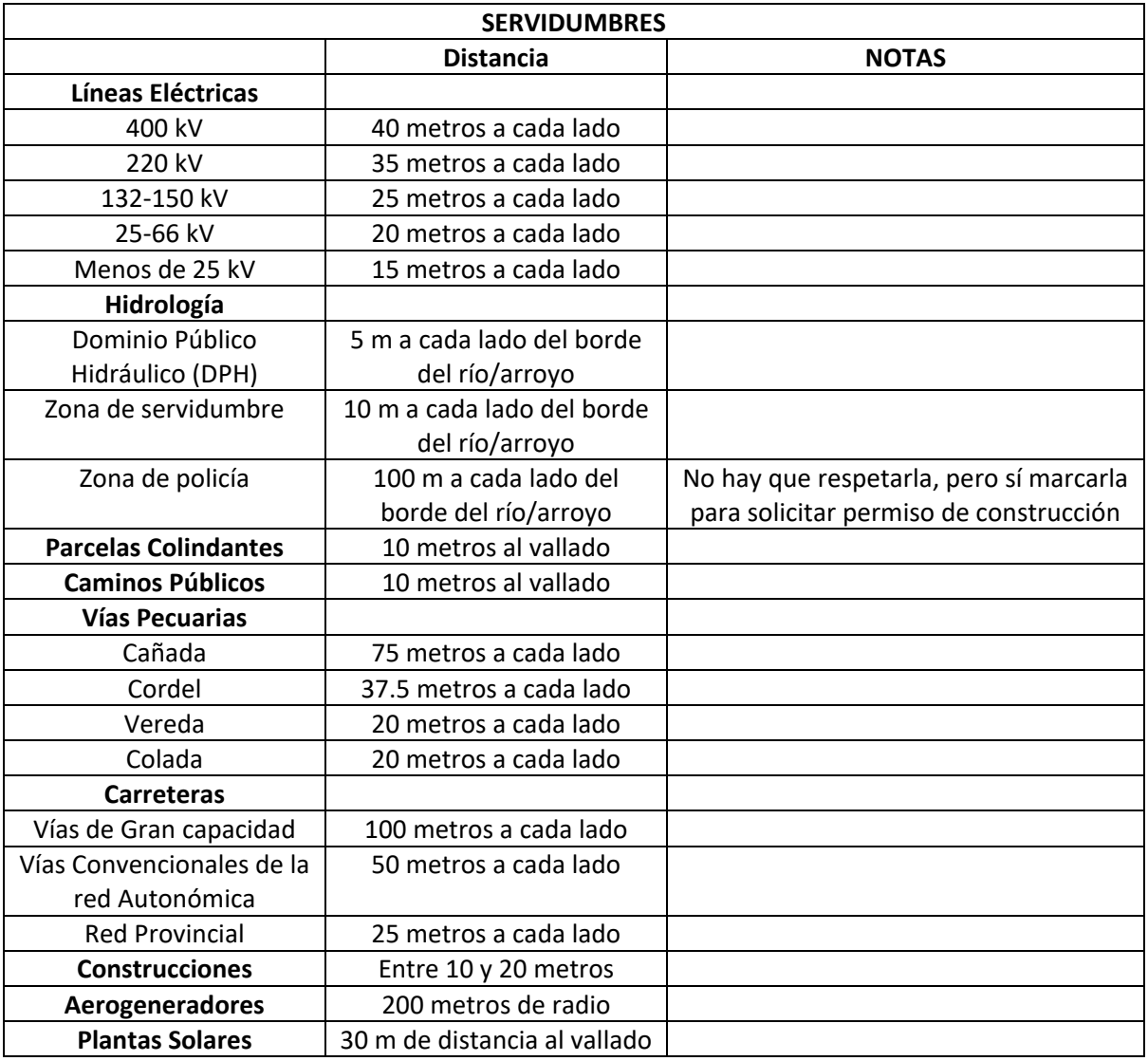

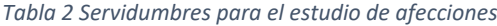

Una vez definidas las restricciones generales, procedemos a puntualizar el procedimiento de diseño de las plantas fotovoltaicas para cada una de las comunidades autónomas.

### **3.2 Diseño de la planta fotovoltaica "Pedro de Alvarado" – Badajoz**

Como recordamos, habíamos detectado capacidades disponibles en la subestación de Alvarado, cuya imagen satelital podemos ver en la [Figura 2](#page-26-1), concretamente para una tensión de evacuación de 66 kV por lo que, para la solicitud de punto de conexión, debemos hacer entrega de un diseño preliminar de la planta.

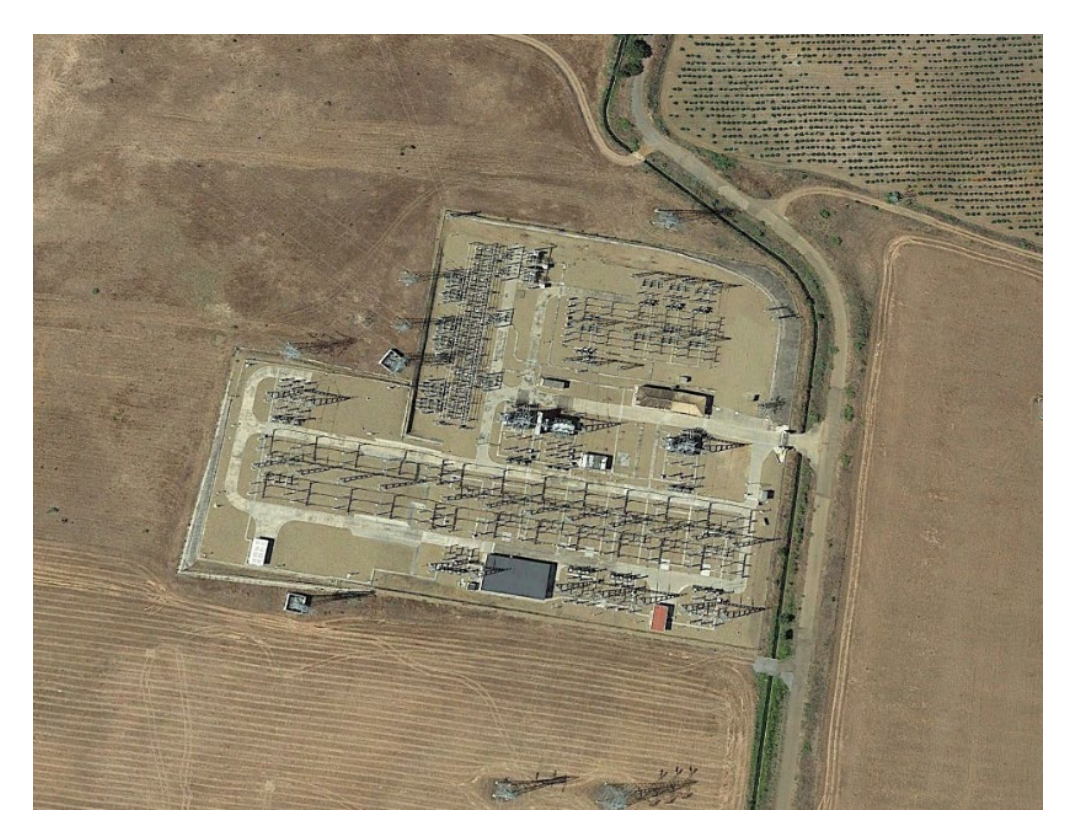

*Figura 2 Imagen Satelital de la Subestación Alvarado*

<span id="page-26-1"></span>La Subestación Eléctrica "Alvarado" sita en la provincia de Badajoz, concretamente en las siguientes coordenadas ETRS89 provistas en la Tabla 3 [Coordenadas UTM de la SET Alvarado](#page-26-0)

*Tabla 3 Coordenadas UTM de la SET Alvarado*

<span id="page-26-0"></span>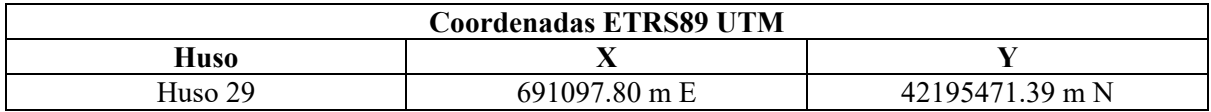

Buscaremos entonces una parcela en las proximidades de la estación, con una superficie de alrededor de unas 15 hectáreas para comenzar con el análisis de afecciones existentes en ella.

Previamente a ello, no solo debemos considerar las afecciones físicas existentes, si no que debemos hacer una lectura a la normativa de usos del plan general del ayuntamiento de Badajoz, además de realizar un estudio de competencias para no solo contemplar las plantas en construcción, si no las que se encuentran en tramitación.

### **3.2.1 Estudio de Competencias**

Es importante tener en cuenta que no solo nosotros estamos tratando de tramitar una planta, existen centenares de proyectos que en una fase más previa o avanzada se encuentran en fase de tramitación, por lo que evidentemente no son apreciables desde la imagen satelital, aunque debemos contemplarlas.

Por ello, y de manera casi diaria, se debe llevar un control de las plantas que entran y salen del proceso de tramitación. Para la obtención de las autorizaciones administrativas necesarias para construir la planta, se debe pasar por in proceso de información pública donde los detalles técnicos de nuestras plantas, a través de los Boletines Oficiales, estatales, autonómico y provinciales, se ponen a disposición de cualquier persona que desee conocer los detalles e incluso presentar alegaciones si así lo desea. Por nuestra parte, realizando diariamente una lectura de estos boletines podremos llevar un control de los proyectos actuales para tenerlos en cuenta a la hora de construir nuestra planta.

En el caso de Extremadura, recurrimos principalmente a las publicaciones realizadas en el DOE o Diario Oficial de Extremadura [10], concretamente, a la documentación publicada en el área de energía de proyectos de generación de energía.

En este portal serán publicados los proyectos técnicos de las plantas solares en tramitación como podemos ver en la [Figura 3](#page-27-0)

**GENERACIÓN Y AHORRO DE ENERGÍA. INFORMACIÓN PÚBLICA** 

ANUNCIO DE 3 DE MARZO DE 2023 POR EL QUE SE SOMETE A INFORMACIÓN PÚBLICA LA SOLICITUD DE AUTORIZACIÓN ADMINISTRATIVA PREVIA CORRESPONDIENTE A LA INSTALACIÓN FOTOVOLTAICA DE AUTOCONSUMO CON EXCEDENTES "FOTOVOLTAICA TABICESA", UBICADA EN VALDIVIA, EN EL TÉRMINO MUNICIPAL DE VILLANUEVA DE LA SERENA DE BADAJOZ, EXPEDIENTE GE-M-I/2285/22, PARA HIBRIDACIÓN DE LA INSTALACIÓN DE COGENERACIÓN EN SERVICIO, EXPEDIENTE AT-06/24.238 (RE/011/BA).

- Anuncio de 03 de marzo de 2023 (DOE).
- Proyecto PFV.

ANUNCIO DE 8 DE FEBRERO DE 2023 POR EL QUE SE SOMETE A INFORMACIÓN PÚBLICA LA SOLICITUD DE RECONOCIMIENTO DE UTILIDAD PÚBLICA CORRESPONDIENTE A LA INSTALACIÓN FOTOVOLTAICA "PARQUE 3", UBICADA EN EL TÉRMINO MUNICIPAL DE MÉRIDA (BADAJOZ), E INFRAESTRUCTURA DE EVACUACIÓN DE ENERGÍA ELÉCTRICA ASOCIADA. EXPTE.: GE-M/74/20.

- Anuncio de 08 de febrero de 2023 (DOE).
- Anexo DUP.

*Figura 3 Portal de información pública de proyectos de generación de energía en Extremadura*

<span id="page-27-0"></span>Este proceso puede resultar tedioso y difícil de controlar de manera regular, pero resulta vital de cara al correcto desarrollo del proceso de promoción de la planta.

### **3.2.2 Estudio del Plan General de Badajoz**

El plan general de ordenación urbanística o "PGOU" Badajoz recoge los diferentes tipos de suelo definidos en el municipio, así como la pormenorización de usos para casa tipo de suelo

Cada PGOU requiere de una lectura profunda para encontrar los posibles condicionantes para llevar a cabo el desarrollo de la planta fotovoltaica ya que, al momento de conseguir la licencia de obra, será el propio ayuntamiento del municipio el que emita el Informe de Compatibilidad Urbanística o "ICU" para reiterar que la actividad se desarrolla en una zona que cumple con las características necesarias para ello.

Los planes generales, al tratar de usos pormenorizados requiere de la modificación del planeamiento para cambiar dichos usos por lo que con el pasar del tiempo, y la entrada en vigor de leyes que afectan a los usos definidos, se encuentra en constante modificación por lo que es necesario mantenerse familiarizado con la situación actual y venidera de los planes generales.

La última modificación del Plan General data de fecha 1 de abril de 2022 por lo que podremos consultarla en la página web del ayuntamiento de Badajoz [11], ([Figura 4](#page-28-0)) concretamente a través del siguiente enlace:

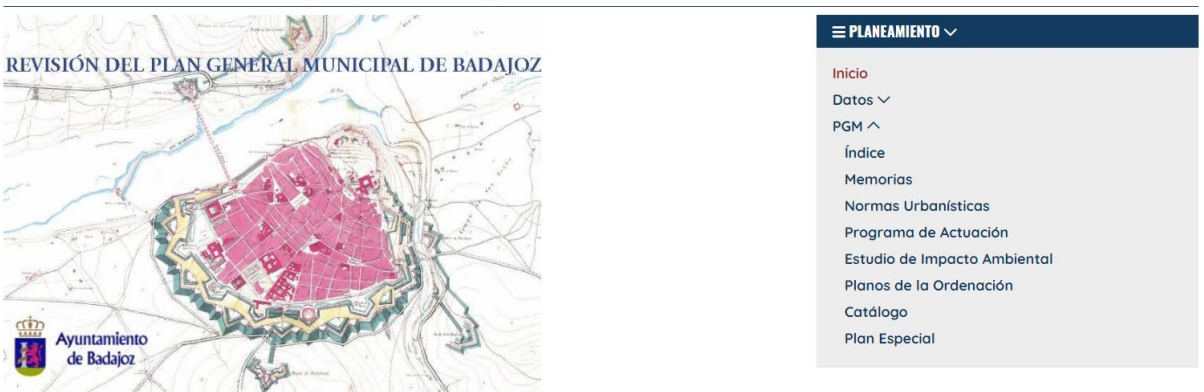

### Plan General Municipal de Badajoz

*Figura 4 Área de Planeamiento del Ayuntamiento de Badajoz*

<span id="page-28-0"></span>En el capítulo 4 de la normativa urbanística general [12], "Suelo No Urbanizable" define en 4 secciones la tipología, actividades características y usos compatibles de todos los tipos de suelos definidos por el ayuntamiento. Para conocer los límites territoriales de casa tipo de suelo debemos recurrir a los planos de divisiones de suelo, teniendo en esta ocasión un plano general además de una cuadrícula a detalle para cada zona en concreto (Ver [Figura 5](#page-29-0)).

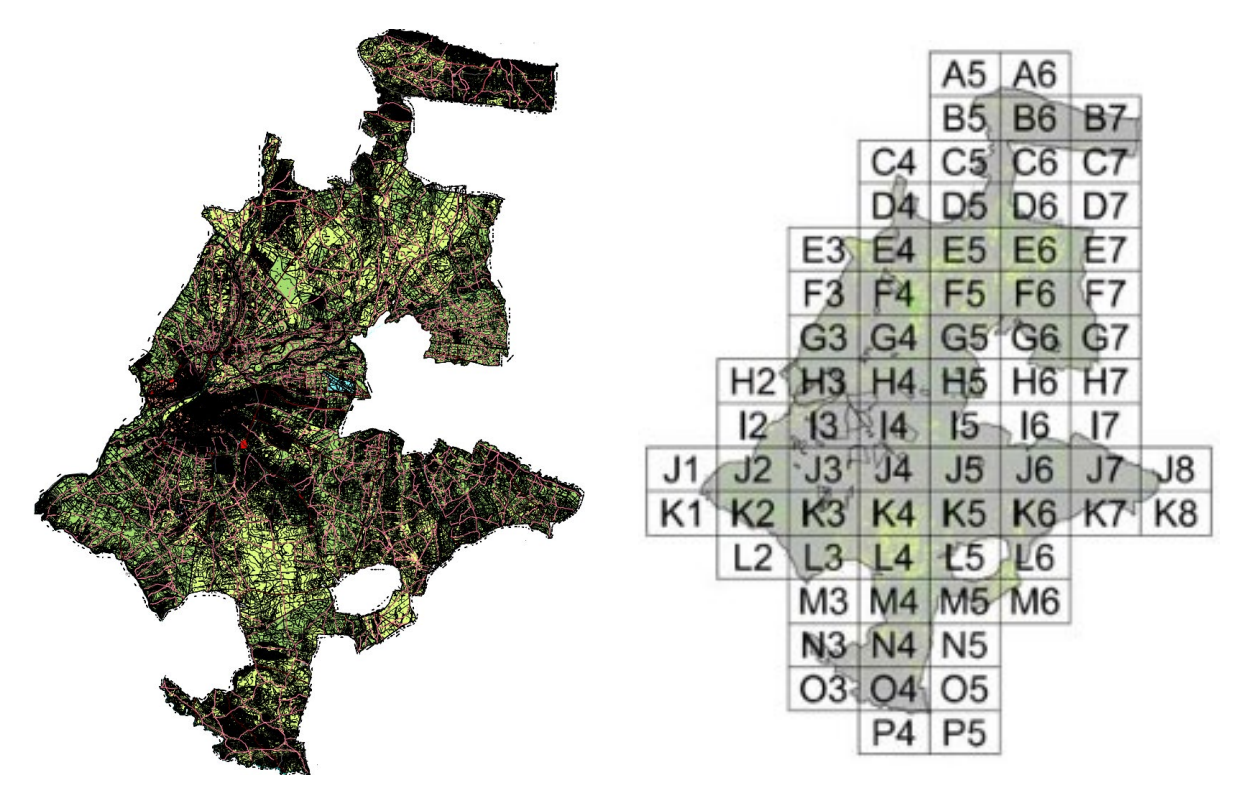

*Figura 5 Plano general y cuadrícula PGM de Badajoz*

<span id="page-29-0"></span>Para nuestro caso, tendremos que fijarnos en los tipos de suelo que se encuentran alrededor de la zona de actuación deseada. Localizando en el cuadrante las zonas afectadas observamos que la subestación eléctrica de Alvarado corresponde geográficamente con el cuadrante J5 [Figura 6](#page-29-1).

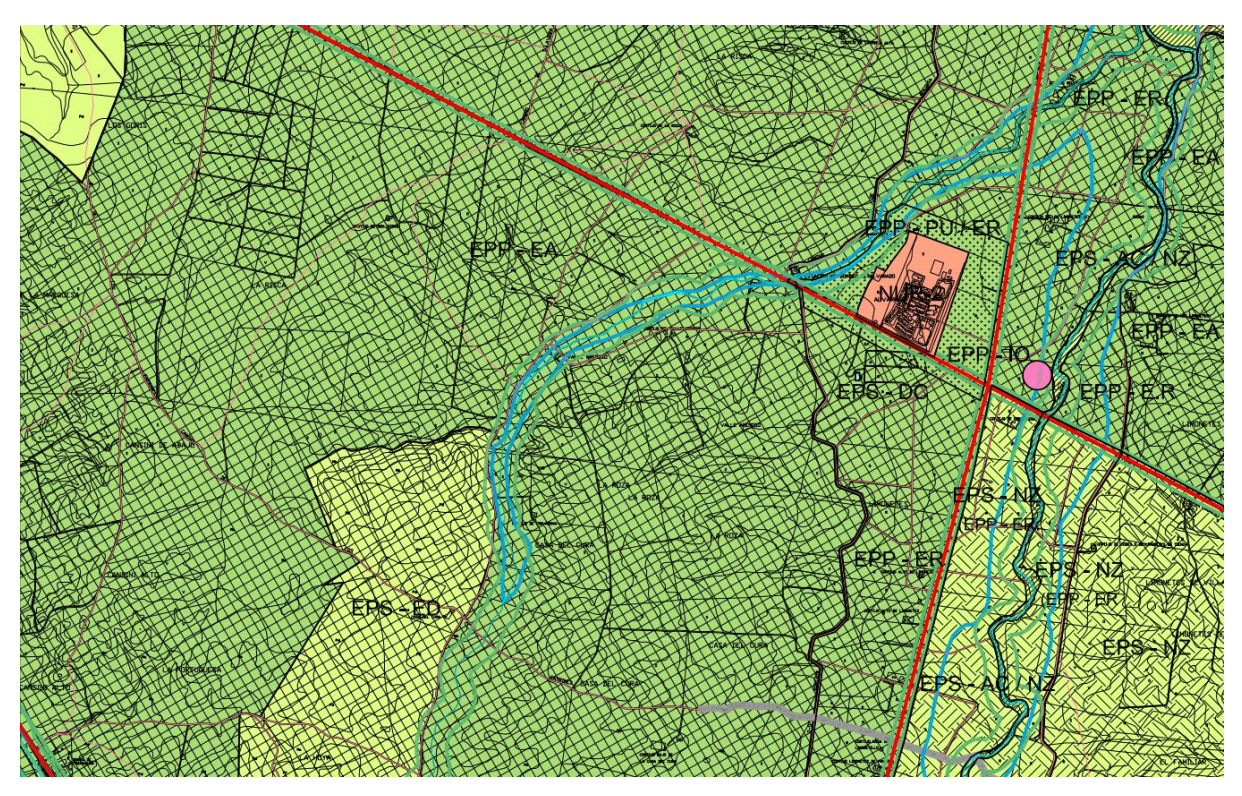

*Figura 6 Hoja de Ordenación Territorial del cuadrante J5*

<span id="page-29-1"></span>Atendiendo a la leyenda de la [Figura 7](#page-30-1) podemos discernir los tipo de suelo definidos sobre la [Figura 6](#page-29-1)

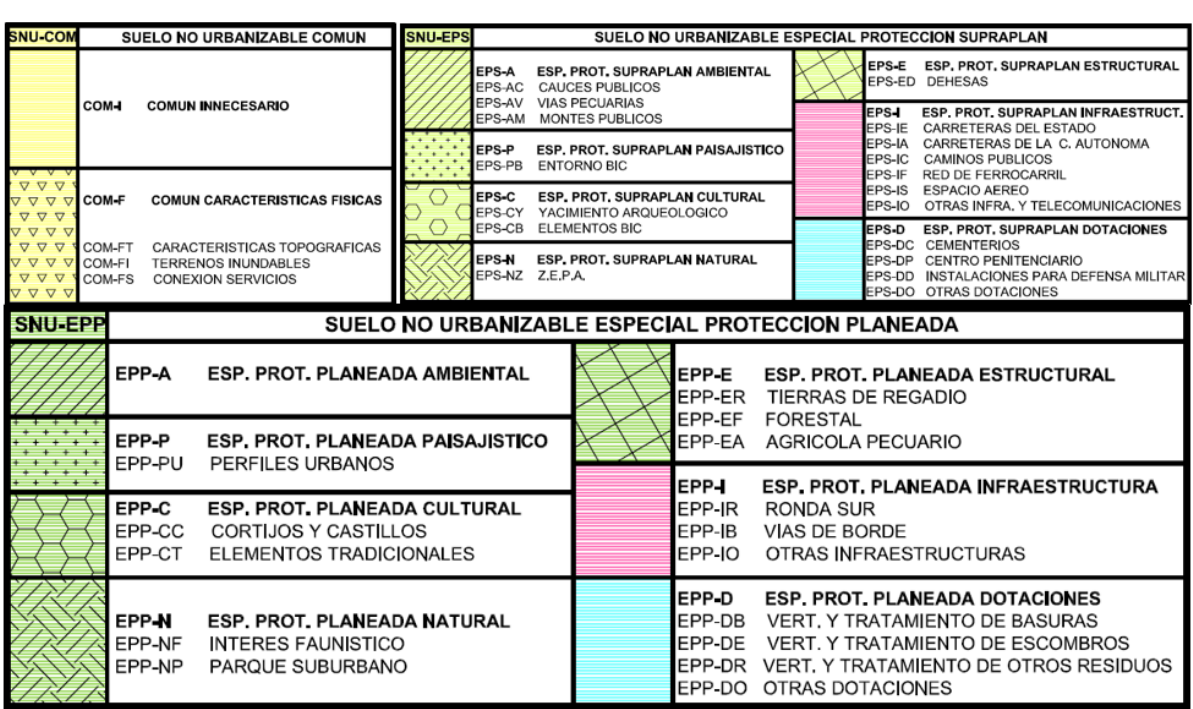

#### CATEGORIAS DEL **SUELO**  $N$  $\bigcirc$ **URBANIZABLE**

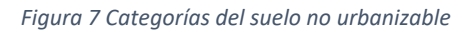

<span id="page-30-1"></span>Observamos que mayoritariamente el suelo en los alrededores se clasifica como EPP-EA o Suelo No Urbanizable de Especial Protección Planeada Estructural de tipo Agrícola Pecuario. Si nos vamos al Capítulo 4 de la Memoria Urbanística General, concretamente en la sección 4ª, podemos ver los usos compatibles en este tipo de suelo, así como las condiciones de parcelación y edificación.

En el artículo 3.4.25. Condiciones generales del Suelo no Urbanizable de tipo Estructural de carácter Planeado (E) apartado b) se definen los usos compatibles e incompatibles de acuerdo con la [Tabla 4](#page-30-0).

<span id="page-30-0"></span>

|                           | <b>COMPATIBLES</b> | <b>INCOMPATIBLES</b> | <b>COND. ESPECIALES</b> |
|---------------------------|--------------------|----------------------|-------------------------|
| <b>RESIDENCIAL</b>        | х                  |                      |                         |
| <b>INDUSTRIAL</b>         | х                  |                      |                         |
| <b>MINERÍA</b>            | х                  |                      |                         |
| AGRÍCOLA-PECUARIO         | x                  |                      |                         |
| <b>ESPACIO LIBRE</b>      | Χ                  |                      |                         |
| <b>EQUIPAMIENTO</b>       | X                  |                      |                         |
| <b>TRANSPORTES</b>        | х                  |                      |                         |
| <b>INFRAESTRUCTURAS</b>   | X                  |                      |                         |
| <b>TELECOMUNICACIONES</b> | X                  |                      |                         |

*Tabla 4 Actividades autorizables en suelo SNU-EPP-E*

Las plantas de producción de energía a través de tecnología fotovoltaica se encuentran dentro del uso Industrial, por lo que como vemos, aunque compatibles, debemos acatar las condiciones especiales definidas como:

#### **Condiciones especiales:**

1. Limitadas a las industrias vinculadas a la transformación de los productos agrícola pecuario o forestal del suelo que conforme al área. Podrá autorizarse el uso de plantas clasificadoras de áridos y las plantas de primera transformación, limitadas, estas últimas, en el subtipo Estructural Regadío (EPP-ER) a que, además, el terreno sea inundable.

Como nuestro subtipo de suelo es el EPP-EA, no tendremos restricción alguna por lo que concluimos que el tipo de suelo es urbanísticamente hablando, viable.

### **3.3.3 Estudio de Afecciones Preliminar.**

Una vez tenemos definida la zona de actuación, procedemos a buscar una finca, dentro de este subtipo de suelo, con propietario abierto a la negociación y con unas 10 hectáreas útiles para la implantación del proyecto.

Atendiendo a las afecciones plenamente visibles desde la imagen satelital proporcionada por *Google Earth [13],* elegimos una zona preliminar para la implantación, como vemos en la [Figura 8:](#page-31-0)

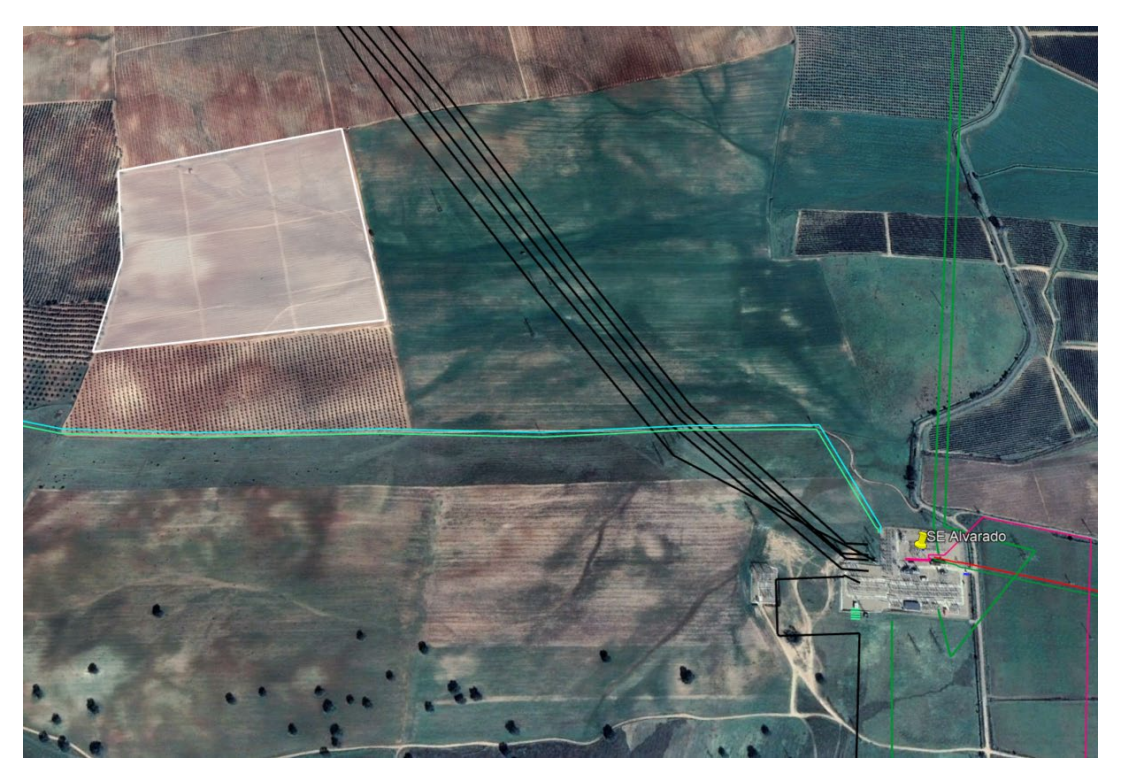

*Figura 8 Imagen satelital de la zona preliminar*

<span id="page-31-0"></span>Para conocer los detalles de la finca, recurrimos a la sede electrónica del catastro [14] donde podremos filtrar por municipios para identificar la parcela y conocer datos como la superficie, aprovechamiento del suelo y subparcelas como vemos en la [Figura 9](#page-32-0).

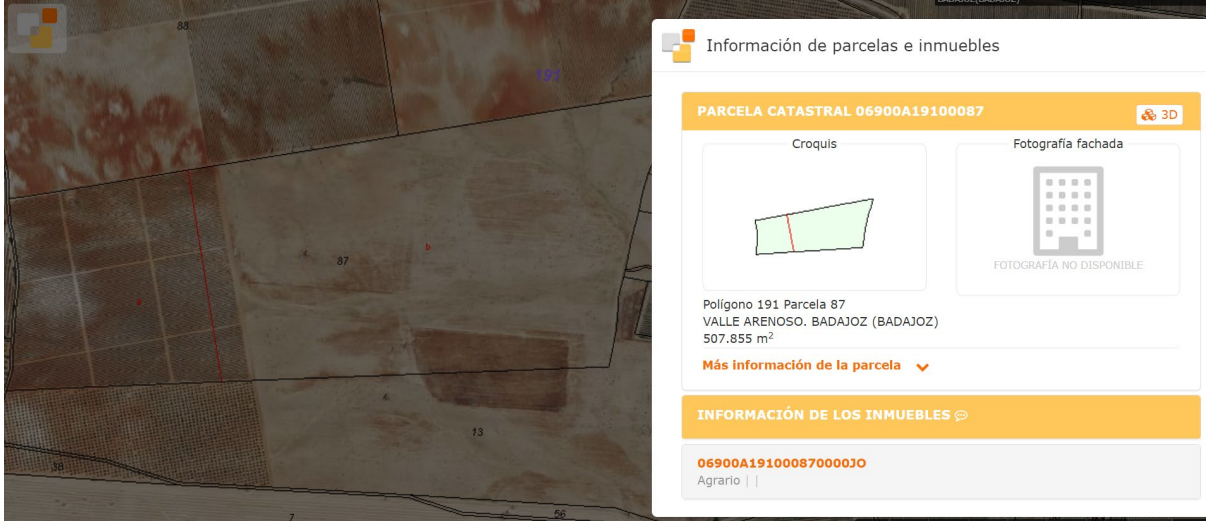

*Figura 9 Datos de la parcela catastral*

<span id="page-32-0"></span>Como podemos apreciar en la imagen tenemos algún tipo de cultivo existente dentro de la subparcela A, objeto de estudio, desde el apartado de información de los inmuebles conoceremos los detalles de cultivo de la parcela para saber si será posible implantar en la zona o no (Ver [Figura 10](#page-32-1)).

| <b>CULTIVO</b> |                            |                       |                           |
|----------------|----------------------------|-----------------------|---------------------------|
| Subparcela     | Cultivo/Aprovechamiento    | Intensidad Productiva | Superficie m <sup>2</sup> |
| a              | V- Viña secano             | 04                    | 137.405                   |
|                | C- Labor o Labradío secano | 04                    | 370.450                   |

*Figura 10 Aprovechamiento del suelo de la parcela catastral*

<span id="page-32-1"></span>Concluimos que la zona se encuentra con un cultivo de viña de secano, que no recibe restricción alguna a ser sustituido por nuestra planta, aunque aspectos como el económico se verán afectados a la hora de la negociación de la parcela, pues la viña requiere de una importante inversión por parte del propietario.

Desde la misma página estará disponible la descarga en formato .kml o "Keyhole Markup Language" compatible con nuestra herramienta de trabajo Qgis.

### **3.3.4 Implementación de la Herramienta Qgis**

Comenzamos tras definir la zona de implantación, con al análisis de afecciones dentro Qgis. Para ello y como primer paso, necesitaremos algún tipo de soporte cartográfico para realizar el análisis. En este caso, entraremos al centro de descargas del Sistema de Información Territorial de Extremadura o "SITEx" [15], dentro del mismo, en la pestaña de Cartografía temática, tendremos acceso al soporte cartográfico deseado (Hidrología, Elevaciones del Terreno, Espacios Naturales Protegidos…) de manera gratuita para su descarga. (Ver [Figura 11](#page-33-0)).

|                                                | <b>SITEX</b><br>Sistema de Intormación Territorial de Extremadura                                                                                                    | <b>UNIÓN EUROPEA</b><br><b>IUNTA DE EXTREMADURA</b><br>ondo Europeo<br>Consejeria de Agricultura, Desarrollo Raral,<br>Cesanollo Regional<br>nanom de hanor Funno<br>Población y Territorio |
|------------------------------------------------|----------------------------------------------------------------------------------------------------|----------------------------------------------------------------------------------------------------|
| <b>PLANEAMIENTO</b><br>×                       | CALIFICACIÓN INFORMACIÓN-GEOGRÁFICA NORMATIVA OTUDTS AGENDA-URBANA EVENTOS                                                                                                    | ? ENLACES CONTACTO                                                                                                    |
| DESCARGAS > Cartografía temática               |                                                                                                    |                                                                                                    |
|                                                | CENTRO DE DESCARGAS / CATÁLOGO DE PRODUCTOS DEL CICTEX                                                                                                    | CICT                                                                                                    |
| Cartografía topográfica                        | Cartografía temática (1)                                                                                                    |                                                                                                    |
| Cartografia temática                           | <b>Elevaciones</b><br>Descarga de capas temáticas que muestran el relieve y la altimetría del terreno                                                                                   |                                                                                                    |
| Cartografía antigua                            | <b>Espacios Naturales Protegidos</b><br>Enlace a Extremambiente (Dirección General de Medio Ambiente)                                                                                   |                                                                                                    |
| Ortofotografías e Imágenes                     | <b>Forestal</b>                                                                                                    |                                                                                                    |
| <b>Modelos Digitales del Terreno</b>           | <b>Hidrografía</b><br>Descarga de capas temáticas relativas a cuencas hidrográficas, ríos y embalses                                                                                    |                                                                                                    |
| Planeamiento                                   | Paisaje<br>Descarga de capas temáticas referentes a los tipos y dominios del paísaje                                                                                                    |                                                                                                    |
| Solicitudes y procedimientos                   | <b>Redes de transporte</b><br>Descarga de capas temáticas relativas a la red viaria y ferroviaria y sus infraestructuras                                                                |                                                                                                    |
| <b>Estudios territoriales</b><br>Servicios web | Servicios de utilidad pública y estatales<br>Descarga de capas temáticas relacionadas con los Centros de Atención Administrativos, las estaciones meteorológicas, las ITV y la Red GNSS |                                                                                                    |
| <b>SIGPAC</b>                                  | <b>Suelos</b><br>Descarga de capas temáticas relativas a la Edafología, Geología, Litología y la Ocupación del Suelo                                                                    |                                                                                                    |
| <b>Publicaciones</b>                           | Turismo<br>Descarga de diferentes capas temáticas relacionadas con el sector turístico                                                                                                  |                                                                                                    |
|                                                | <b>Unidades administrativas</b><br>Descarga de capas temáticas referentes a las entidades de población y la delimitación provincial                                                     |                                                                                                    |
|                                                | <b>Urbanismo</b>                                                                                                    |                                                                                                    |

*Figura 11 Centro de descargas del SITEX*

<span id="page-33-0"></span>Una vez descargada la información necesitaremos apoyo Satelital actualizado, para contemplar las modificaciones en el terreno aún no recogidas por el SITEx

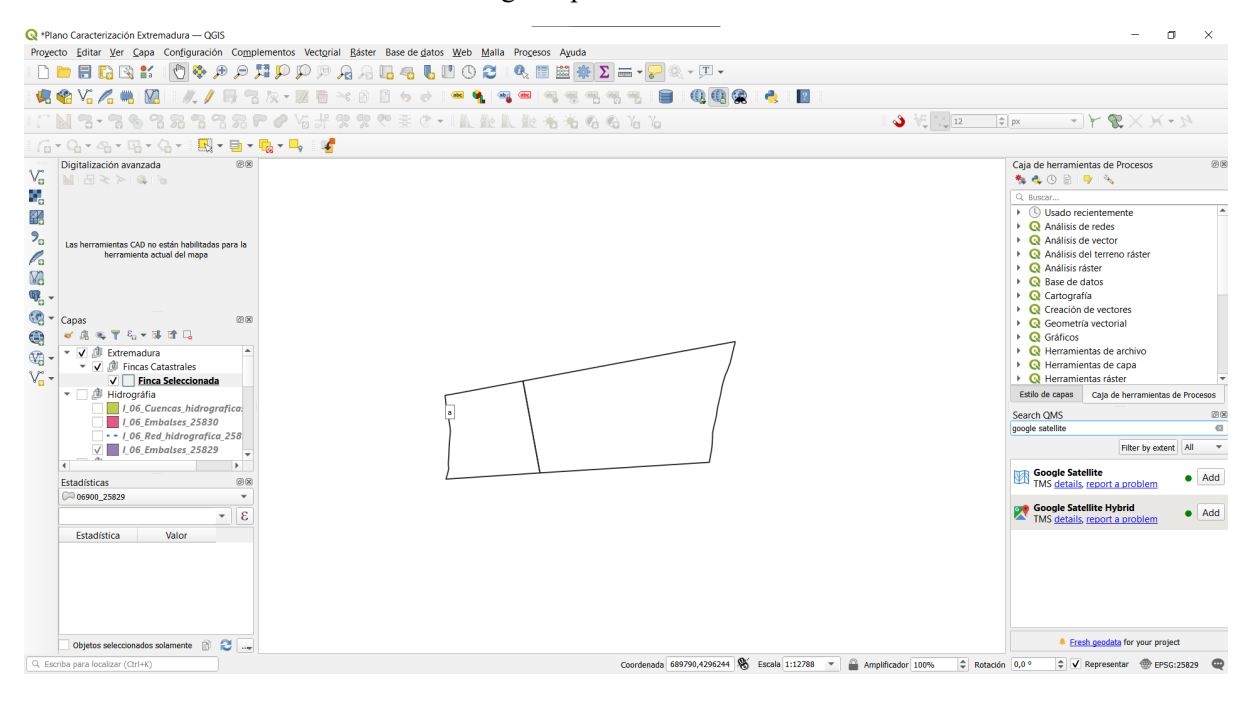

*Figura 12 Herramienta Qgis*

<span id="page-33-1"></span>Dentro de la Herramienta Qgis, como se ve en la esquina inferior derecha de la [Figura 12](#page-33-1), tendremos una pestaña donde podremos acceder a los llamados Quick Map Services o "QMS", un plugin por excelencia de QGIS con el que puedes visualizar mapas base sin necesidad de descargar cartografía ráster o vectorial. Dentro de este y bajo la experiencia de trabajo, por motivos de requisitos, accesibilidad y actualización haremos uso del QMS "Google Satellite", el cual nos brinda una imagen de alta calidad, con un costo computacional muy bajo y una base de datos considerablemente actualizada.

El siguiente paso será volcar la cartografía descargada del SITEx para comenzar a identificar las posibles afecciones presentes alrededor de la planta, las más importantes son:

#### **Zonas de Protección Ambiental**

En la Comunidad Autónoma de Extremadura, existen dos zonificaciones restrictivas las cuales son cruciales a la hora de realizar una implantación de una planta, son las denominadas ZEPA y ZIR.

Las áreas ZEPA o Zonas de Especial Protección para las Aves son lugares que requieren medidas de conservación especiales con el fin de asegurar la supervivencia y la reproducción de las especies de aves, en particular, de las incluidas en el Anexo I de la Directiva 79/409/CEE, y de las migratorias cuya llegada sea regular. Por su parte, las zonas ZIR o Zonas de Interés regional son aquellos lugares que habiendo sido declaradas Zonas de la Red Natura 2000, presentan elementos o sistemas naturales cuya representatividad, singularidad, rareza, fragilidad o interés aconsejan también su declaración como Espacio Natural Protegido.

Estas zonas quedan reguladas en el Decreto 110/2015 de 19 de mayo, por el que se regula la Red Ecológica Europea Natura 2000 en Extremadura.

En nuestro caso, como vemos en la [Figura 13](#page-34-0), no se observan ninguna zona de protección presente en la zona.

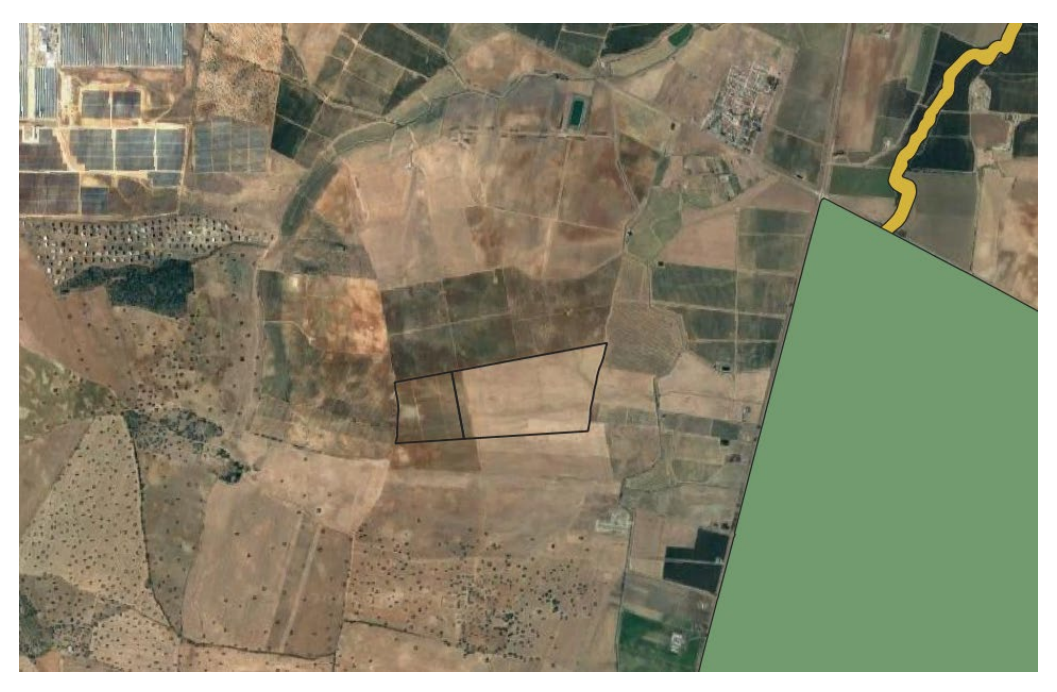

*Figura 13 Zonas de protección ambiental*

#### <span id="page-34-0"></span>**Hidrografía**

Sin duda, uno de los aspectos más determinantes a la hora de descartas o no una zona, se definen diferentes zonas para cada cauce, aunque el Ministerio de Transición Ecológica y Reto Demográfico o MITECO define la zonificación del Espacio Fluvial de la siguiente manera (Ver [Figura 14](#page-35-0)).

- Dominio Público Hidráulico (DPH): máxima crecida ordinaria
- Zona de Servidumbre 5 m. desde el borde del río
- Zona de Policía: 100 m. desde el borde del río

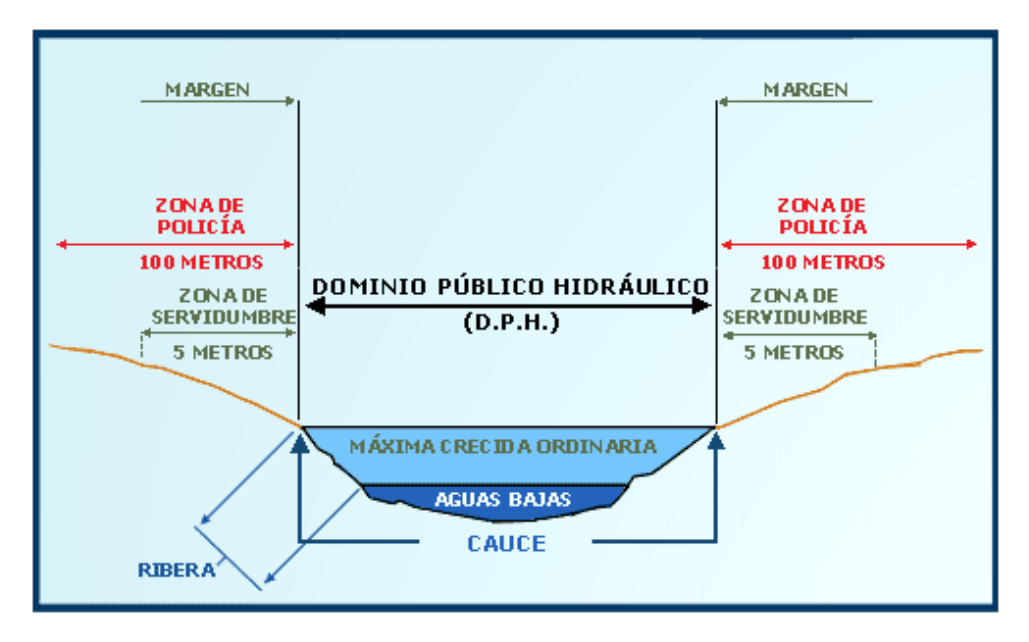

*Figura 14 Esquema de la zonificación fluvial*

<span id="page-35-0"></span>Sin embargo, en varias ocasiones, se observan escorrentías que no catalogadas con el MITECO como DPH. Estas escorrentías deben pasar por un estudio hidrológico, que defina tres zonas diferenciales para dichas escorrentías para conocer el alcance de las inundabilidades susceptibles a ocurrir con el paso del tiempo. Tras el estudio hidrológico se definen las siguientes zonas.

- *Zona de Flujo preferente*: De acuerdo con el artículo 9.2 del Reglamento del Dominio Público Hidráulico, en estas zonas de flujo preferente sólo podrán ser autorizadas por el organismo de cuenca aquellas actividades no vulnerables frente a las avenidas y que no supongan una reducción significativa de la capacidad de desagüe de dicha vía. En la [Figura 15](#page-35-1) vemos como dicha zona se limita con el cumplimiento de uno o más de los siguientes condicionantes, en un periodo de retorno de 100 años (T100) se considera flujo preferente cuando:
	- o el calado sea superior a 1 metro,
	- o la velocidad sea superior a 1 m/s
	- o el producto de ambas variables sea superior a  $0.5 \text{ m}^2/\text{s}$

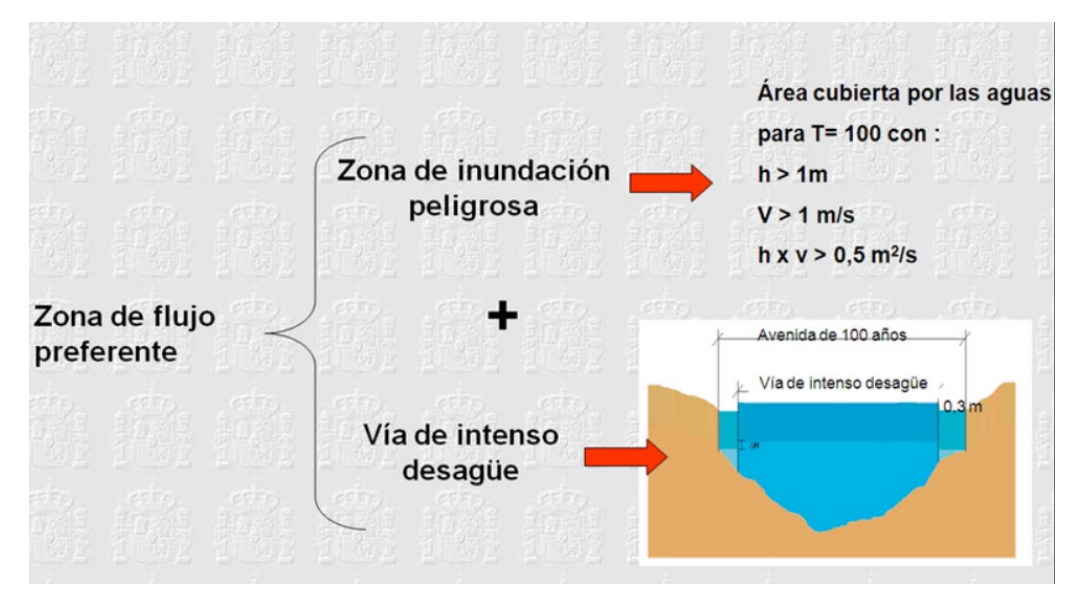

<span id="page-35-1"></span>*Figura 15 Delimitación del flujo preferente*
## • *Riesgo de Inundación Fluvial con periodo de Retorno de 500 años* (T500)

Como comentamos anteriormente, de este estudio se hace cargo una empresa contratada expresamente para la tarea. Por el momento nosotros somos capaces de definir los arroyos contemplados en las capas descargadas además de un pequeño estudio de escorrentías a través de la imagen satelital y el modelo de pendientes.

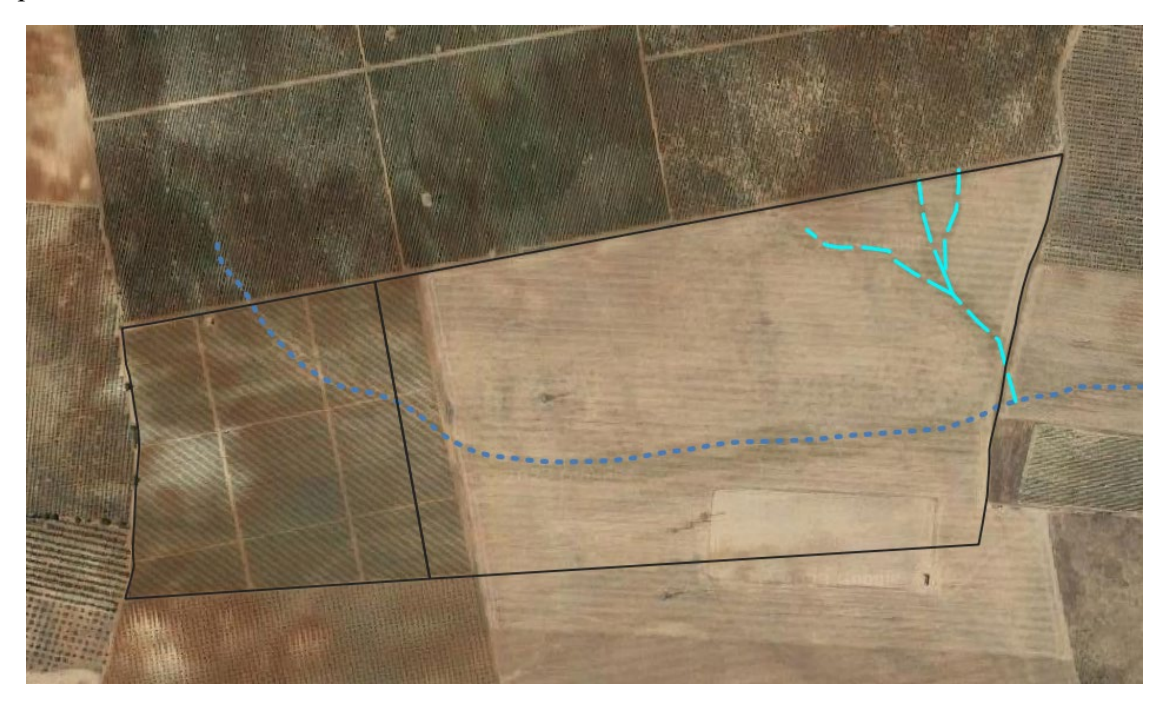

*Figura 16 Afecciones hidrográficas*

<span id="page-36-0"></span>Diferenciamos en la [Figura 16](#page-36-0) dos tonalidades, la más clara corresponde a escorrentías detectadas manualmente y con tonalidad azul marina, los arroyos contemplados en la red hidrográfica descargada. Estimaremos una servidumbre de 10 metros a cada lado para cada una de ellas, excluyéndolas de la superficie útil.

## **Pendientes**

Nuestro proyecto no deja de ser una planta fotovoltaica, por lo que no debemos dejar de pensar en el rendimiento de la instalación. La elevación del terreno será un factor fundamental en el rendimiento de los paneles, por lo que definiremos porcentajes de pendientes a partir de las cuales las pérdidas de rendimiento dejarán de ser admisibles.

Estos límites quedarán definidos, como era de esperar, por la incidencia de los rayos solares, por lo que segmentaremos los límites en función de la orientación de la pendiente, resultando:

- Pendiente Norte-Sur: Se limitará a una pendiente admisible máxima del 7%
- Pendiente Este-Oeste y viceversa: Se limitará a una pendiente admisible máxima del 10%
- Pendiente Sur-Norte: Se limitará a una pendiente admisible máxima del 15%

Para ello, haremos uso los Modelos Digitales de Pendientes (MPD05) accesibles desde el Centro de Descargas del CNIG [13]. Estos modelos vienen en formato ráster, formados por matrices de gran dimensión con datos asociados a cada punto.

Desde Qgis, somos capaces de tratar estos datos y convertirlos a formatos vectoriales para su modificación y filtrado. El proceso se compone de dos subprocesos, uno para filtrar por orientación y otro para filtrar cuantitativamente.

Para filtrar por orientaciones, haremos un filtrado de datos discreto, asociando datos de orientación a los de una circunferencia como vemos reflejado en la [Figura 17](#page-37-0):

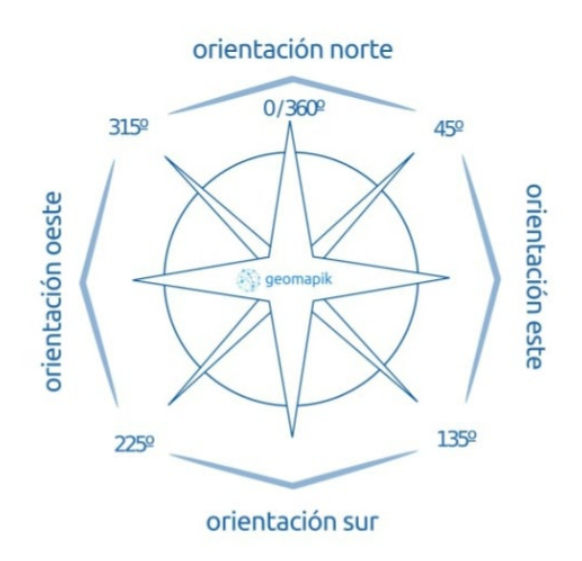

*Figura 17 Clasificación de pendientes por orientación*

<span id="page-37-0"></span>Desde Qgis, una vez volcado el Modelo digital de pendientes de la zona, en la pestaña ráster, cortaremos el ráster original por la capa de la finca a analizar, reduciendo considerablemente el tamaño de la matriz, por ende, el coste computacional del tratamiento de datos. (Ver [Figura 18](#page-37-1))

<span id="page-37-1"></span>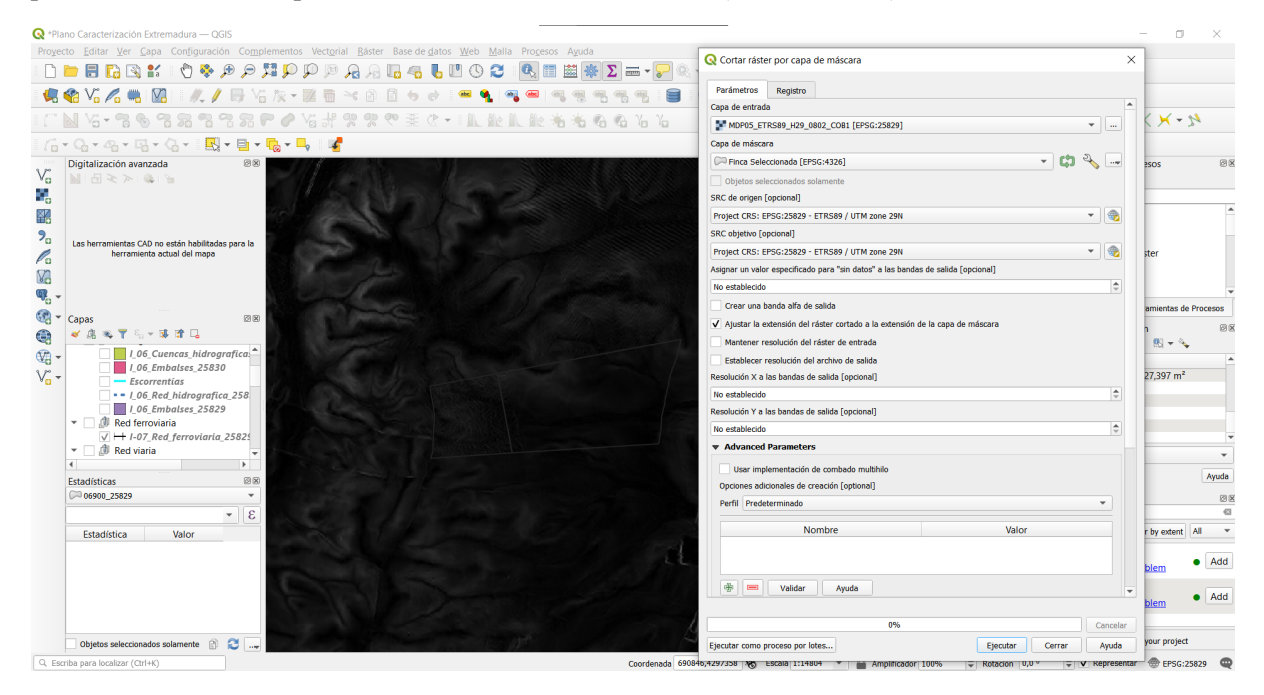

*Figura 18 Extracción de modelo de pendientes*

Una vez tenemos el ráster cortado, desde la pestaña Ráster > Análisis > Aspecto ejecutaremos habilitando la sección de procesar bordes para convertir el modelo de pendientes a un modelo de orientaciones, definido entre 0 y 360. Este ráster ya es categorizable, por lo que, dentro de sus propiedades, en la pestaña de simbología filtraremos como vemos en la [Figura 19](#page-38-0).

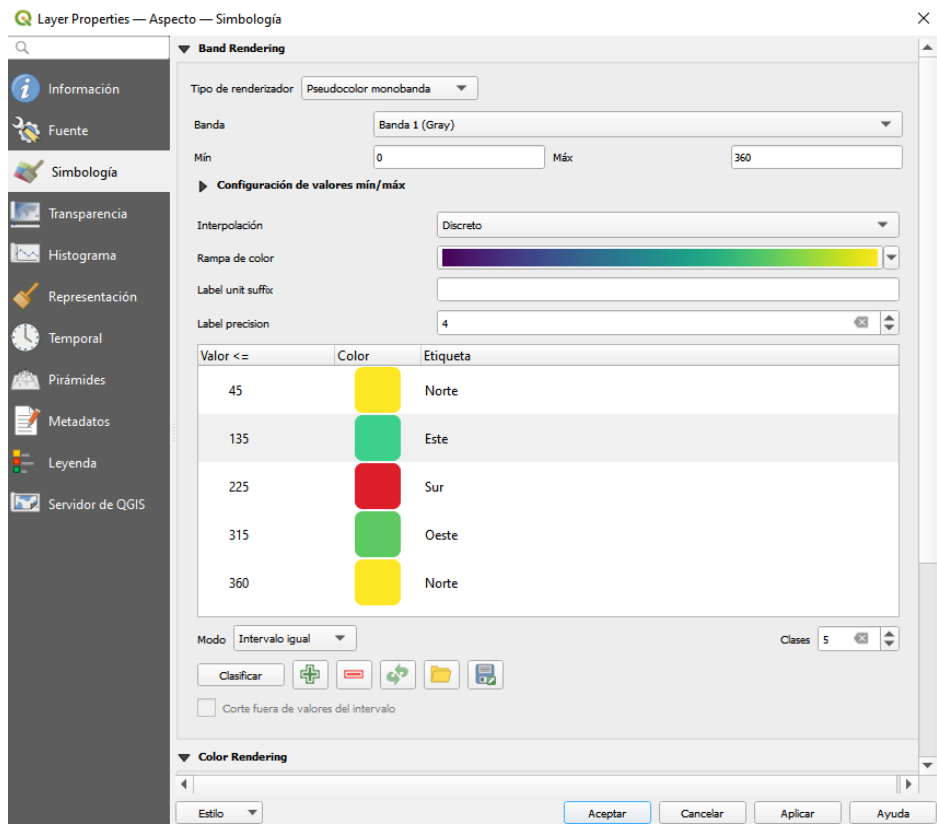

*Figura 19 Categorización de ráster por orientación*

<span id="page-38-0"></span>Como resultado obtendremos una capa vectorial como vemos en la [Figura 20](#page-38-1), donde se nos muestra que orientación tienen los desniveles de nuestra finca.

<span id="page-38-1"></span>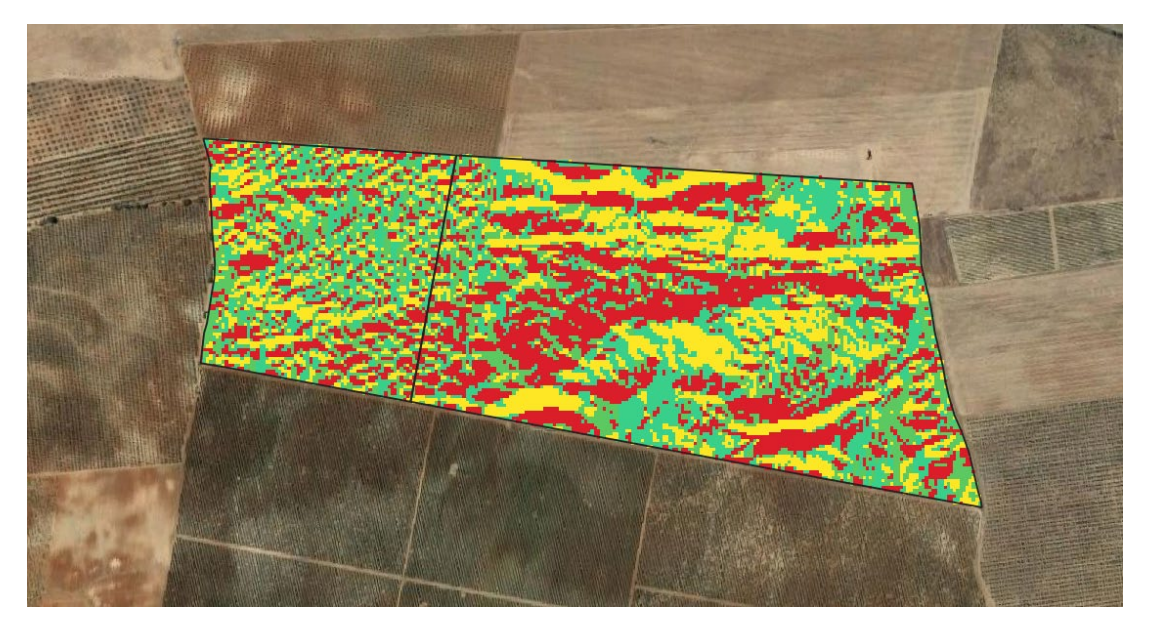

*Figura 20 Modelo de orientaciones*

Cuando cortamos el ráster de pendientes, en la barra lateral de capas, si desplegamos, aparecen las pendientes máximas y mínimas dentro de la zona seleccionada. En nuestro caso se define un máximo de 8.38 % de pendiente por lo que solo existe la posibilidad de que se descarten zonas orientadas al norte. Si vectorizamos ambos ráster y filtramos, el de pendientes con una banda máxima de 7% y el de orientaciones con solo orientadas a la categoría norte obtendremos la zona que será descartada dentro de nuestra superficie útil.

En nuestro caso no existe ningún punto dentro de la finca que cumpla con ambos condicionantes por lo que toda la superficie es viable desde el punto de vista de pendientes admisibles.

## **Redes de Transporte**

Existen limitaciones de distancia para las carreteras existentes en las cercanías de nuestra finca debiendo acatar servidumbres según sea una carreta provincial, una autonómica o una autovía.

En nuestro caso no se aprecia existencia de ninguna carretera en las cercanías de la finca objeto de estudio.

## **Vías Pecuarias**

Las vías pecuarias también tienen una servidumbre a acatar en función del tipo de vía, estas están clasificadas en cuatro categorías según su anchura.

- Cañadas: Hasta 75 Metros De Anchura (90 Varas Castellanas).
- Cordeles: Hasta 37,5 Metros De Anchura.
- Veredas: Hasta 20 Metros De Anchura.
- Coladas: Cualquier Vía Pecuaria De Menor Anchura Que Las Anteriores.

En nuestro caso no se aprecia ninguna de estas que se encuentre recogida en el Inventario de Vías Pecuarias.

## **Edificaciones y linderos**

En esta categoría la servidumbre a acatar vendrá definidas dentro del Plan de cada ayuntamiento, en nuestro caso, se definen 10 metros de distancia a edificaciones.

Añadida a estas distancias, cabe destacar que la Ley De Ordenación Territorial Y Urbanística Sostenible De Extremadura (LOTUS) contempla una distancia a linderos de 3 metros al límite del camino y 5 al eje de este.

## **Otras Afecciones**

Contemplamos en esta sección a los gasoductos, oleoductos, líneas de telecomunicación y eléctricas presentes en las cercanías de la finca.

Para las líneas eléctricas se estima una servidumbre a cada lado de 1,5 veces la altura del apoyo, para el resto de las infraestructuras se estiman 10 metros a cada lado.

Tras finalizar el estudio de afecciones, nos quedaremos con la subparcela a de esta finca, con una superficie útil total de 12,5315 hectáreas, por lo que debería ser más que suficiente para realizar la implantación. En la [Figura 21](#page-40-0) vemos el área útil marcada con una geometría cian rayada.

![](_page_40_Figure_0.jpeg)

*Figura 21 Superficie útil tras análisis de afecciones*

## <span id="page-40-0"></span>**3.3.5 Implantación PSFV "Pedro de Alvarado"**

Una vez detalladas todas las afecciones de nuestra finca, podemos realizar el layout previo a estudios hidrológicos y de impacto ambiental. Para ello vamos a hacer uso de la herramienta AutoCAD, concretamente de su extensión PVCase. aunque antes de ejecutarla, debemos abrir nuestro vallado y colocarlo una ortofoto, como vemos en la [Figura 22](#page-40-1)

<span id="page-40-1"></span>![](_page_40_Picture_4.jpeg)

*Figura 22 Finca con ortofoto*

El primer paso una vez iniciada la extensión PVCase será detallar las características que tendrán nuestros paneles solares, para ello debemos acceder a la ventana "Frame & Park Settings" donde, tendremos acceso a tres pestañas para modificar las características de nuestro parque.

En la primera pestaña, "Frame Creation" podremos elegir el modelo de nuestro panel, en nuestro caso usaremos un tipo 2v26, es decir, contaremos con paneles bifaciales y 26 módulos por *String,* siendo el string el conjunto de paneles solares conectados en serie, por último, elegimos módulos de eje simple y de 600 Wp de potencia. El resto de las características las podemos apreciar en la [Figura 23](#page-41-0)

![](_page_41_Picture_59.jpeg)

*Figura 23 parámetros de módulo*

<span id="page-41-0"></span>Por otro lado, en la pestaña "Park Settings" elegiremos las características de nuestra planta, como vemos en la figura.

![](_page_41_Picture_60.jpeg)

*Figura 24 parámetros de la planta*

Entre las más destacables modificaremos el valor del *Pitch* entre valores de 9 y 12 metros, definimos el *Pitch* como la distancia entre filas de módulos que dejamos para evitar pérdidas derivadas del sombreado que pueden provocar unos paneles en otros a medida que el sol se mueve, de manera que a mayor *Pitch* menor riesgo de pérdidas por sombreado, pero mayor superficie de ocupación tendremos.

Una vez modificados los datos, y contando con las afecciones de la parcela y áreas limitadas, en la pestaña "Generate Single Area" (Ver [Figura 25\)](#page-42-0), elegimos la superficie donde queremos generar la distribución de nuestros paneles para que la herramienta los cree automáticamente.

![](_page_42_Picture_2.jpeg)

*Figura 25 PvCase con afecciones*

<span id="page-42-0"></span>En la mayoría de los casos, se generarán más paneles de los necesarios, que deberán ser eliminados de la planta, para ello debemos saber que una planta de 4,99 MW corresponde con 224 paneles para el caso de un ratio de potencia nominal a pico de 1,4.

Una vez eliminados los paneles solo queda reservar espacio para el resto de los elementos presentes en nuestra planta, entre los que destacan:

- Centro de Transformación
- Edificios de control
- Inversores
- Accesos
- Caminos internos
- Vallados

En la [Figura 26,](#page-43-0) podemos observar cómo quedaría estos elementos dentro de nuestra planta fotovoltaica.

![](_page_43_Picture_1.jpeg)

*Figura 26 Elementos de la Implantación*

<span id="page-43-0"></span>Finalmente, una vez reservado el espacio para los elementos auxiliares de nuestra planta, debemos encajar los 224 paneles dentro de la planta, sin afectar a dichos elementos. Podemos observar el resultado final en la [Figura 27](#page-43-1)

<span id="page-43-1"></span>![](_page_43_Picture_4.jpeg)

*Figura 27 Layout PSFV "Pedro de Alvarado"*

# **3.3 Diseño de la planta fotovoltaica "Alberti Solar" – El Puerto de Santa María**

En este caso, habíamos detectado capacidades disponibles en la subestación de Puerto de Santa María, cuya vista satelital podemos ver en la [Figura 28](#page-44-0), concretamente para una tensión de evacuación de 66 kV por lo que, para la solicitud de punto de conexión, debemos hacer entrega de un diseño preliminar de la planta.

![](_page_44_Picture_2.jpeg)

*Figura 28 Imagen satelital de la SET Puerto Santa María*

<span id="page-44-0"></span>La Subestación Eléctrica "Puerto de Santa María" sita en la provincia de Cádiz, en el Término Municipal de El Puerto de Santa María concretamente en las coordenadas ETRS89 de la [Tabla 5](#page-44-1)

![](_page_44_Picture_85.jpeg)

<span id="page-44-1"></span>![](_page_44_Picture_86.jpeg)

Buscaremos entonces una parcela en las proximidades de la estación, con una superficie de alrededor de unas 15 hectáreas para comenzar con el análisis de afecciones existentes en ella. Previamente a ello, no solo debemos considerar las afecciones físicas existentes, si no que debemos hacer una lectura a la normativa de usos del plan general del ayuntamiento de El Puerto de Santa María, además de realizar un estudio de competencias para no solo contemplar las plantas en construcción, si no las que se encuentran en tramitación.

## **3.3.1 Estudio de Competencias**

Al igual que ocurre en Extremadura, en Andalucía se encuentran es estado de tramitación multitud de proyectos de diversa índole, incluidos fotovoltaicos, que pueden interferir con el correcto desarrollo de nuestro proyecto, ya sea por su localización, afección con su línea de evacuación u otros motivos.

En el caso de Andalucía, recurrimos principalmente a las publicaciones realizadas en el BOJA o Boletín Oficial de la Junta de Andalucía [16], concretamente, a la documentación publicada en el área de servicios, en la sección de participación, accesible a través del siguiente enlace:

En este portal serán publicados las informaciones públicas de todos proyectos técnico de las plantas solares en tramitación, tengan o estén en vías de obtener algún hito administrativo.

![](_page_45_Picture_5.jpeg)

*Figura 29 Portal de Información Pública de la Junta de Andalucía*

<span id="page-45-0"></span>Como vemos en la [Figura 29](#page-45-0), desde este portal, podemos filtrar las búsquedas según estén abiertas a plazo de alegaciones, temas, fechas de publicación, Consejería, Organismo o por palabras clave.

## **3.3.2 Estudio del Plan General de El Puerto de Santa María**

La situación del PGOU del ayuntamiento El Puerto de Santa María [17] es algo diferente ya que el 27 de septiembre de 2019 el Tribunal Superior de Justicia de Andalucía (TSJA) decretó la nulidad del PGOU aprobado en el año 2012 tras un proceso de impugnación basado en la falta de integridad del Plan debido a que en un primer momento el documento era incompatible con el modelo de ciudad que defiende la legislación urbanística.

Por este motivo, en este momento el Plan vigente vuelve a ser el PGMO del año 1992 el cual se encuentra adaptado parcialmente a la ya derogada Ley 7/2022, de 17 de diciembre, de Ordenación Urbanística de Andalucía (en adelante, LOUA). Dicha Ley quedó derogada el pasado 1 de diciembre

de 2021, tras la entrada en vigor de la *Ley 7/2021, de 1 de diciembre, de impulso para la sostenibilidad del territorio de Andalucía* (en adelante, LISTA).

La LISTA, en su Disposición transitoria segunda de *Vigencia, innovación y adaptación de los planes e instrumentos vigentes*, regula la situación en la que quedan los Planes de Ordenación Urbana adaptados a la LOUA

Dicha Disposición transitoria ya adelanta que, una vez ejecutado por completo el PGMO 92 del Puerto de Santa María, este deberá sustituirse por algunos de los instrumentos que prevé la LISTA, siendo entonces de plena aplicación dicha Ley, la cual en materia de activades relacionadas con la generación de energía mediante fuentes renovables establece en su artículo 21 que:

*"Son usos ordinarios del suelo rústico los usos agrícolas, ganaderos, forestales, cinegéticos, mineros y cualquier otro vinculado a la utilización racional de los recursos naturales que no supongan la transformación de su naturaleza rústica, en los términos que se establezcan reglamentariamente. También son usos ordinarios del suelo rústico los vinculados al aprovechamiento hidráulico, a las energías renovables, los destinados al fomento de proyectos de compensación y de autocompensación de emisiones, actividades mineras, a las telecomunicaciones y, en general, a la ejecución de infraestructuras, instalaciones y servicios técnicos que necesariamente deban discurrir o localizarse en esta clase de suelo".*

Actualmente, El Puerto de Santa María, tiene listo el Avance del Plan de Ordenación Municipal, aunque este solo hace las veces de borrador de alternativas de planificación y no un documento urbanístico ni determinista. El Avance plantea un crecimiento medio sostenible en contraposición de PGOU excesivamente restrictivo del año 1992 o del demasiado expansivo del año 2012. Lamentablemente se estiman aprobaciones del PGOM (parte estructural) y POU (pormenorización de usos) para el año 2025, por lo que, a día de hoy, sigue estando en vigor el PGOU del año 92.

La normativa urbanística, memorias y planos del Plan general de Ordenación vigente son accesibles a través de la página web del ayuntamiento de El Puerto de Santa María [18] es accesible dentro de la sección de documentación técnica .

![](_page_47_Picture_100.jpeg)

<span id="page-47-0"></span>En la [Figura 30](#page-47-0), vemos como en el portal electrónico tendremos acceso a la documentación donde se regulan las actividades. En el Titulo XII de la normativa urbanística general refundida, "Régimen del Suelo Urbanizable" define en el capítulo 2º "Regulación de Usos y Actividades", concretamente en artículo 12.2.1 y 12.2.2 las clases y tipos de Usos existentes dentro del Suelo No Urbanizable.

Respecto a las clases de usos, según su mayor o menor posibilidad de implantación en el Suelo No Urbanizable, los usos se clasifican en:

- **Usos permitidos**: son aquellos que, previa licencia municipal y, en su caso, autorización de la CPU según el procedimiento previsto en el artículo 44 del RGU, pueden implantarse en esta clase de suelo por ser acordes con las características naturales del mismo.
- **Usos autorizables**: son aquellos que, previa licencia municipal y, en su caso, autorización de la CPU según el procedimiento previsto en el artículo 44 del RGU, podrán implantarse en esta clase de suelo siempre y cuando se acredite específicamente en cada supuesto que el impacto producido es admisible en relación con las condiciones generales establecidas para el suelo de que se trate.
- **Usos prohibidos**: son aquellos cuya implantación está expresamente prohibida.

En cuanto a los tipos de usos, se distinguen 7 tipos de usos cada uno con diferentes subtipos dentro del Término Municipal, como podemos apreciar en la [Tabla 6](#page-48-0)

![](_page_48_Picture_242.jpeg)

<span id="page-48-0"></span>![](_page_48_Picture_243.jpeg)

Para nuestro caso, tendremos que fijarnos en la clase Industrial, definida en el artículo 12.2.5 "Uso Industrial", en este, de explican cada uno de los subtipos de usos, siendo estos:

• **Industrias extractivas**. Son aquellas cuya localización viene condicionada por la necesidad de explotación directa de los recursos minerales del suelo.

• **Industrias vinculadas al medio rural.** Las dedicadas a la transformación y almacenaje de productos agrarios o al servicio directo de la población rural, entendiendo esta última como

aquella que resulta precisa para desarrollar los usos no residenciales o de servicio previstos en el Plan para cada clase de suelo no urbanizable como son los agrícolas, ganaderos, bodegueros, establos, acuícolas o forestales.

• **Gran industria**. De carácter aislado, propia de actividades con necesidad de amplia superficie o que por sus características de molestia o peligrosidad o cualquier otra derivada de las exigencias del RAMINP, deben estar separadas de las áreas urbanas y ser capaces de resolver a su costa las obras y efectos de su implantación. Por sus propias características, su actividad puede diferir de las del uso industrial definido en el apartado 1.

Evidentemente las plantas solares fotovoltaicas no entran en ninguna de las anteriores debido a que estamos trabajando en base a un documento redactado en el año 1992, aunque por similitud, se nos clasificará como Gran Industria, debiendo acatar los requisitos y condiciones exigidos por la legislación específica para este tipo de actividad, además de cumplir con las normativas sectoriales que le sean de aplicación.

## **Restricciones aplicables al uso de Gran industria**

1. Sólo se admitirá el emplazamiento en el área rural de una actividad de estas características, cuando se justifique de forma precisa que no existe posibilidad de implantación en los suelos calificados como industriales.

- 2. No podrá situarse a menos de **1.000 metros** de cualquier núcleo habitado, o de 250 metros de la vivienda más próxima, salvo que la CPU permita acortar estas distancias en casos de especial condición muy justificada. El artículo 12.1.11 de las Naciones Unidas define núcleo de población como todo asentamiento humano que genere las necesidades de red de suministro de agua, red de saneamiento, red de alumbrado público y sistema de accesos viarios.
- 3. Deberán crear barreras arboladas de 5 metros de anchura mínima en todo el perímetro de los terrenos, como pantallas de protección anticontaminante.
- 4. La ocupación máxima de la parcela incluyendo edificación y terreno transformado en general, no superará el **20%,** siendo la distancia mínima de la edificación a linderos 50 metros.

Tras estas consideraciones deberemos buscar una finca, en suelo No Urbanizable Común, a más de un kilómetro de distancia a núcleos urbanos y con una superficie de unas 50 hectáreas (para poder cumplir con el porcentaje de ocupación descrito en la normativa), siendo posible que debamos tramitar un proyecto de parcelación además de uno de segregación de fincas ejecutable tras el futuro desmantelamiento de la planta.

Debemos entonces analizar en que zona del término municipal se permite el uso de Gran Industria. Para ello, en el artículo 12.4.1 "Categorías de Suelo No Urbanizable", se establecen las siguientes categorías en función de las características específicas del territorio:

- Suelo No Urbanizable Común.
- Suelo No Urbanizable de Pinar del Conde.
- Suelo No Urbanizable de los Arenales.
- Suelo No Urbanizable de Regadíos.
- Suelo No Urbanizable de Huertos.
- Suelo No Urbanizable de Regeneración Paisajística.
- Suelo No Urbanizable de Regeneración Agrícola.
- Suelo No Urbanizable de Especial Protección Forestal.
- Suelo No Urbanizable de Especial Protección de Zonas Húmedas.
- Suelo No Urbanizable de Especial Protección del Litoral.
- Suelo No Urbanizable de Protección de Yacimientos Arqueológicos.
- Suelo No Urbanizable con parcelaciones no agrarias.

Tras profundizar en cada uno de los tipos de suelo, llegamos a la conclusión de que sólo se permiten actividades industriales dentro de **Suelo No Urbanizable Común**, lo que nos limita en gran medida la elección de terreno.

Dentro de la misma página donde hemos consultado la normativa urbanística del municipio, encontramos en la sección de Planos, el documento Clasificación del Suelo. Determinaciones del Suelo No Urbanizable, donde encontramos, divididos por cuadrículas, planos cartográficos del municipio con las zonas delimitadas en función del tipo de uso. (Ver [Figura 31](#page-50-0))

![](_page_50_Figure_1.jpeg)

*Figura 31 División por cuadrículas del PGOU del Puerto de Santa María*

<span id="page-50-0"></span>Buscamos ahora, como se clasifican los terrenos en las proximidades a la subestación, para estudiar las zonas viables para la implantación.

Como observamos en la siguiente figura, solo la parte al este de la carretera forma parte del Suelo No Urbanizable Común, pero debemos tener en cuenta que, en esa zona, existe el centro penitenciario de el Puerto de Santa María, que es considerado Núcleo Urbano, por lo que tendremos que alejarnos un kilómetro de distancia de este.

![](_page_51_Figure_1.jpeg)

*Figura 32 Clasificación del suelo cercano a la subestación*

<span id="page-51-0"></span>Los tipos de suelo apreciados en la [Figura 32](#page-51-0) pueden ser identificados los suelos en a través de la leyenda de la [Figura 33](#page-51-1).

DETERMINACIONES DEL SUELO NO URRANIZARLE

![](_page_51_Picture_64.jpeg)

*Figura 33 Leyenda de determinaciones del suelo no urbanizable*

<span id="page-51-1"></span>Considerando que acatar las restricciones pertinentes al uso de Gran Industria y que no se espera una modificación del Plan General hasta el año 2025 (mientras que tenemos un Deadline Date en 6 meses), hacen económicamente inviable al proyectos, al aumentar significativamente la longitud de la futura línea de evacuación y debiendo acatar ocupaciones del 20% de la superficie total de la parcela, terminamos optando por recurrir a otro de las alternativas presentes en la tramitación de proyectos, el cambio de Municipio.

## **3.3.3 Cambio de Municipio, fundamentos y tramitación.**

Ante la imposibilidad de plantear un proyecto económicamente rentable, debido a los mas que restrictivos condicionantes impuestos por el Ayuntamiento del Puerto de Santa María, de cara a fomentar la creación de plantas de generación fotovoltaica, hemos optado por modificar el municipio donde ubicaremos nuestra futura planta.

Hay que tener en cuenta, que, aunque podemos modificar la ubicación del proyecto, debemos tratar de mantener el punto de conexión a la subestación Puerto de Santa María, por lo que hay una serie de condicionantes para realizar el cambio sin perderlo.

De acuerdo con lo establecido en la disposición adicional decimocuarta y en el anexo II del Real Decreto 1955/2000, de 1 de diciembre, se considerará que una instalación de generación de electricidad es la misma que otra que ya hubiese solicitado u obtenido los permisos de acceso y conexión, si no se modifica ninguna de las siguientes características:

- 1. Se considerará que no se ha modificado la tecnología de generación si se mantiene el carácter síncrono o asíncrono de la instalación.
- 2. La capacidad de acceso solicitada o concedida no podrá incrementarse en una cuantía superior al 5 % de la capacidad de acceso solicitada o concedida en el permiso de acceso original.
- 3. Se considerará que no se ha modificado la ubicación geográfica cuando el centro geométrico de las instalaciones de generación planteadas inicial y finalmente no difiere en más de 10.000 metros.

Por ello, no podemos alejarnos en gran medida de donde nos situábamos inicialmente, quedando como opciones los Términos Municipales de Jerez de la Frontera y Rota.

Para tramitar el cambio de municipio se deberá presentar una nueva garantía, donde se defina la nueva ubicación de la planta, debiendo hacer un pronunciamiento de cambio de municipio una vez nuestra garantía se encuentre correctamente constituida.

## **3.3.4 Estudio del Plan General de Rota**

El Plan General de ordenación Urbana de Rota data del año 1992, al igual que en el caso del Puerto de Santa María, no obstante, este plan contiene una adaptación parcial a la LOUA con modificaciones que como veremos a continuación, hacen más sencilla la implantación de proyectos de generación fotovoltaica dentro del término municipal.

La memoria urbanística y los planos de ordenación del suelo no urbanizable están disponibles a través del portal de la delegación de Urbanismo del espacio ciudadano de la página web del ayuntamiento de Rota.

A continuación, se hace un resumen de los artículos relevantes para nuestro proyecto, de acuerdo con la normativa urbanística vigente.

## **Artículo 68.-Régimen del Suelo No Urbanizable. -**

1.-Los terrenos clasificados por el Plan General como No Urbanizables no podrán ser destinados a fines distintos del Agrícola, forestal, ganadero, cinegético y, en general, de los vinculados a la utilización racional de los recursos naturales.

2.-Las construcciones e instalaciones autorizables en esta clase de suelo serán las determinadas por el Plan General, y en todo caso, habrá de garantizarse la preservación de este del proceso de desarrollo urbano.

## **Artículo 78.- Condiciones en Suelo No Urbanizable. -**

3.-No se superará la edificabilidad de cero con cuatro (0.4) metros cuadrados por cada metro cuadrado de superficie de parcela.

## **Artículo 80.- División y delimitación del suelo no urbanizable. -**

1.-A los efectos de la diferente regulación de las condiciones de uso, el suelo no urbanizable se divide en las dos categorías siguientes

- Suelos no urbanizables protegidos
- Suelos no urbanizables simples.

<span id="page-53-0"></span>2.- Los suelos no urbanizables protegidos presentan los grados definidos en la [Tabla 7](#page-53-0):

| GRADO                       | <b>CODIGO</b> |
|-----------------------------|---------------|
|                             |               |
| Con protección agropecuaria | SNU-PA        |
| Con protección ecológica    | SNU-PE        |
| Especialmente Protegido     | SNU-EP        |

*Tabla 7 Grados de Protección SNU Rota*

3.- Los suelos no urbanizables simples carecen de grados y su código de representación es SNU.

## **Artículo 101.- Usos compatibles. -**

1.- Son usos compatibles aquellos que se pueden implantar en coexistencia con el uso característico sin perder ninguno de ambos su carácter. La compatibilidad de un uso respecto al característico no implica su libre implantación dentro del mismo ámbito territorial, sino únicamente la aceptación de que su presencia puede ser simultánea, sin perjuicio de que esa interrelación obligue a señalar restricciones en la intensidad del uso compatible en función de determinados parámetros del uso característico.

2.- Son usos compatibles en el suelo no urbanizable, sin perjuicio de las limitaciones que se deriven de la categoría del suelo de que se trate:

- a) Las explotaciones mineras.
- b) El ocio de la población y la actividades lúdicas, culturales y deportivas.
- c) La acampada en instalaciones adecuadas a tal fin

d) Los vertidos de residuos sólidos del tipo a) residuos de tierras y escombros según las Normas.

- e) Los usos vinculados a las obras públicas.
- **f) Los usos que fueran declarados de utilidad pública de interés social**
- g) La vivienda familiar
- h) Cuantos otros estuvieren directamente vinculados a los usos característicos.

## **Artículo 109.-Edificaciones declaradas de utilidad pública o interés social. -**

1.-Engloban fundamentalmente dos tipos de actividades:

a) Aquéllas que disponen de una declaración formal de utilidad pública o interés social en virtud de la Ley o de un acto administrativo concreto y que hayan de emplazarse en esta clase de suelo, a cuyos efectos no se podrá considerar en ningún caso como justificación la valoración del suelo.

b) Aquéllas en que, dada su naturaleza y características, se considere de interés público su emplazamiento en el medio rural, por ser precisas o convenientes para la convivencia social e imposible o perjudicial su emplazamiento en zonas pobladas.

2.-Las condiciones de edificación son:

a) No se podrá levantar ninguna construcción en parcela de dimensión menor de diez mil (10.000) m2.

b) Las construcciones se separarán quince (15) metros de los linderos.

c) No se edificará a menos de doscientos cincuenta (250) metros de ninguna otra edificación existente.

d) La edificabilidad máxima será de cero con uno (0.15) metros cuadrados por metro cuadrado de parcela.

## **Artículo 111.-Edificaciones vinculadas a la producción industrial**

- 1. A los efectos de su regulación diferencial se distinguen dos categorías de las industrias que puedan establecerse en el suelo no urbanizable:
	- a) Las que, por su sistema de producción, estén extremadamente vinculadas con la extracción de materia prima, o su carácter o dimensión resultasen incompatibles con los suelos urbanos.
	- b) Las manifiestamente peligrosas, sujetas al procedimiento previsto en los artículos 86 y 43 de la Ley del Suelo.
- 2. No se podrá levantar ninguna construcción en parcela de dimensión menor de veinte mil (20.000) m2.
- 3. Las industrias señaladas en el apartado a) se separarán veinte (20) metros de los linderos de la finca y doscientos cincuenta (250) metros de cualquier otra construcción en las que se produzca presencia habitual de personas o concentraciones temporales. Las que pertenezcan al apartado b) se separarán en todo caso doscientos (200) metros a los linderos y no estarán a menos de dos mil (2.000) metros de cualquier núcleo habitado.
- 4. La edificabilidad máxima será la correspondiente a cero con uno (0.1) metros cuadrados por m2. de parcela.
- 5. La altura máxima de la edificación será de nueve (9) metros y se desarrollará en un máximo de dos (2) plantas. Estas limitaciones podrán superarse de forma excepcional por aquellos elementos imprescindibles para el proceso técnico de producción.
- 6. La finca en la que se construya el edificio industrial se arbolará perimetralmente con una distancia máxima entre árboles de cinco (5) metros.
- 7. Se dispondrá de una plaza de aparcamiento por cada cien (100) metros cuadrados de edificabilidad.
- 8. Se cumplirán las condiciones generales que para el uso industrial se señalan en los suelos con destino urbano.
- 9. Será de aplicación, en todo lo que no se oponga al presente Plan General, el contenido de la Norma "26. Actividades Industriales" del Plan Especial de Protección del Medio Físico de la Provincia.

## **CAPITULO 4.- CONDICIONES ESPECIFICAS PARA LAS DISTINTAS CATEGORIAS DE SUELO NO URBANIZABLE. -**

## **Artículo 113.-Suelo no urbanizable de Protección Agropecuaria. -**

1.-El régimen de usos es el siguiente:

a) Usos Característicos: El que engloba las actividades agropecuarias.

b) Usos Compatibles:

- Las explotaciones mineras.
- El ocio de la población y la actividades lúdicas, culturales y deportivas.
- Edificaciones declaradas de utilidad pública o interés social
- La vivienda familiar

Cuantos otros estuvieren directamente vinculados a los usos característicos.

c) Usos Prohibidos: los restantes.

2.-Las edificaciones permitidas en este suelo son:

a) Las edificaciones vinculadas a los usos permitidos, con sujeción al régimen previsto en el capítulo anterior.

b) La vivienda unifamiliar aislada, vinculada a los usos agropecuarios y sobre una parcela mínima de treinta mil (30.000) metros cuadrados de superficie.

## **Artículo 114.-Suelo No Urbanizable con Protección Ecológica. -**

1.- El régimen de usos es el siguiente:

a) Usos Característicos: El mantenimiento del medio natural, siendo uso compatible el de producción agropecuaria, que deberá realizarse sujeto a la protección de la calidad del medio natural.

b) Usos compatibles:

Los vinculados al mantenimiento de los servicios e infraestructuras. Cuantos otros estuvieran directamente vinculados a los usos característicos.

c) Usos Prohibidos: los no citados.

## **Artículo 115.- Suelo no urbanizable Especialmente Protegido. -**

1.- Comprende esta calificación de suelo no urbanizable, lo espacios protegidos por el Catálogo de Espacios Protegidos del Plan Especial de Protección del Medio Físico de la provincia de Cádiz. Estos espacios son:

- Corrales de Chipiona y La Ballena (LA-2)
- Dunas de Rota (FR-4).

2.- Son de directa aplicación las normas relativas a Usos y Aprovechamientos, Normas de Protección y Programa de Actuación, recogidas en el Plan Especial de Protección del Medio Físico de la provincia de Cádiz.

## **Artículo 116.- Suelo no urbanizable Simple. -**

1.- El régimen de usos es el establecido con carácter genérico en el capítulo anterior "Condiciones de Uso y Edificación".

2.- Podrán realizarse en esta categoría las edificaciones vinculadas a los usos permitidos, con sujeción al régimen previsto en el capítulo anterior. La vivienda familiar aislada sólo se permite en parcelas de, como mínimo, veinte mil (20.000) metros cuadrados.

## **Artículo 117.- Suelo afectado por Seguridad de Instalaciones Militares.**

1.-En estas zonas no podrán realizarse obras, trabajos, instalaciones o actividades de clase alguna sin autorización previa del Ministerio de Defensa si bien es competencia de las autoridades militares regionales el autorizar el aprovechamiento agrícola o forestal. así como las excavaciones o movimientos de tierras y construcción de cercas o setos, barracones o casetas de carácter temporal

e instalaciones de líneas telegráficas, telefónicas y de transporte de energía eléctrica, siempre que inequívocamente no obstaculicen finalidades militares de la propia zona.

2.-Con autorización previa del Ministerio de Defensa, se permiten los usos y edificaciones señaladas para cada categoría y grado de suelo no urbanizable.

3.- Serán de aplicación la Ley 8/1.975 de 12 de marzo de Zonas e Instalaciones de Interés para la Defensa Nacional, el Real Decreto 689/1.978 de 10 de febrero de Reglamento de Ejecución de la Ley 8/1.975, especialmente el Anexo II sobre Delimitación de las zonas de acceso restringido a la propiedad por parte de extranjeros en territorios peninsulares (Art.32.b), en su apartado "3. Zona de la Bahía de Cádiz".

Igualmente se aplicará la Orden Ministerial 45/1.983 de 7 de junio (BOE de 17 de junio), que modifica la Orden Ministerial 91/1.982 de 29 de mayo (BOE de 17 de junio), definitoria de la zona de seguridad de la Base Naval de Rota, normativa que determina la obligatoriedad de contar con autorización militar para la realización de obras y actividades en los terrenos afectados por la misma.

Una vez conocemos los usos de suelo y las actividades autorizables para cada uno de ellos, elegiremos una zona de implantación de nuestro proyecto basándonos en el material cartográfico disponible en la página web anteriormente visitada.

Dentro de la sección planos, concretamente en los planos 01. Clasificación del Suelo TM, tendremos, divididos en 4 cuadrantes, las delimitaciones de suelo dentro del término municipal.

![](_page_57_Figure_1.jpeg)

*Figura 34 Plano general de la división del suelo en Rota*

<span id="page-57-1"></span>Atendiendo a la leyenda ([Figura 35](#page-57-0)) podemos identificar cada uno de los suelos que conforman la división territorial de la [Figura 34](#page-57-1)

![](_page_57_Figure_4.jpeg)

*Figura 35 Leyenda del suelo no urbanizable en Rota*

<span id="page-57-0"></span>Concluimos que, en su inmensa mayoría, el término municipal de rota está conformado por Suelo no Urbanizable de carácter común, el cual es compatible con el desarrollo de nuestro proyecto.

## **3.3.5 Estudio de Afecciones Preliminar.**

Una vez tenemos definida la zona de actuación, procedemos a buscar una finca, dentro de este subtipo de suelo, con propietario abierto a la negociación y con unas 10 hectáreas útiles para la implantación del proyecto.

Atendiendo a las afecciones plenamente visibles desde la imagen satelital proporcionada por Google Earth, elegimos una zona preliminar para la implantación, como vemos en la [Figura 36](#page-58-0)

![](_page_58_Picture_3.jpeg)

*Figura 36 Imagen satelital de la zona de preliminar de la PSFV Alberti Solar*

<span id="page-58-0"></span>En la [Figura 36](#page-58-0) observamos las líneas eléctricas que se confluyen en la subestación Puerto de Santa María, marcada en la figura, por lo que analizaremos la parcela catastral marcada en azul ya que es de las más cercanas dentro del término municipal, encontrándose a 3,50 km de la subestación.

Para conocer los detalles de la finca, recurrimos a la sede electrónica del catastro donde podremos filtrar por municipios para identificar la parcela y conocer datos como la superficie, aprovechamiento del suelo y subparcelas. (Ver [Figura 37](#page-58-1))

![](_page_58_Figure_7.jpeg)

<span id="page-58-1"></span>*Figura 37 Datos de la parcela catastral de Rota*

Como podemos apreciar en la imagen tenemos algún tipo de cultivo existente dentro de la subparcela A, objeto de estudio, desde el apartado de información de los inmuebles conoceremos los detalles de cultivo de la parcela para saber si será posible implantar en la zona o no.

| <b>CULTIVO</b> |                          |                              |                           |
|----------------|--------------------------|------------------------------|---------------------------|
| Subparcela     | Cultivo/Aprovechamiento  | <b>Intensidad Productiva</b> | Superficie m <sup>2</sup> |
| a              | CR LABOR - TIERRA ARABLE | 02                           | 611.650                   |
| b              | C- LABOR -TIERRA ARABLE  | 05                           | 1.318                     |
| c              | <b>I-IMPRODUCTIVO</b>    | 00                           | 506                       |
| d              | I-IMPRODUCTIVO           | 00                           | 406                       |
| e              | C- LABOR -TIERRA ARABLE  | 01                           | 40.000                    |
|                | CR LABOR - TIERRA ARABLE | 01                           | 146.700                   |

*Figura 38 Aprovechamiento del suelo de la parcela de Rota*

<span id="page-59-0"></span>En la [Figura 38](#page-59-0), concluimos que la zona se encuentra con tierra arable y zonas improductivas, que no recibe restricción alguna a ser sustituido por nuestra planta.

Desde la misma página estará disponible la descarga en formato .kml o "Keyhole Markup Language" compatible con nuestra herramienta de trabajo Qgis.

## **3.3.6 Implementación de la Herramienta Qgis**

Comenzamos tras definir la zona de implantación, con al análisis de afecciones dentro Qgis. Para ello y como primer paso, necesitaremos algún tipo de soporte cartográfico para realizar el análisis. En este caso, entraremos al Instituto de estadística y cartografía de la Junta de Andalucía [19], dentro del mismo, tenemos a nuestra disposición la Base Cartográfica de Andalucía 1:10000 o "BCA10" donde tendremos acceso a formatos SHP, DWG o Servicios WMS de Hidrología, Elevaciones del Terreno, Espacios Naturales Protegido, etc.

Toda la documentación es totalmente gratuita, aunque requerimos de un perfil para acceder a su descarga.

![](_page_59_Figure_9.jpeg)

<span id="page-59-1"></span>*Figura 39 Portal de la Base Cartográfica Andaluza*

Una vez descargada la información, visible en la [Figura 39](#page-59-1), correspondiente a nuestra cuadrícula necesitaremos apoyo Satelital actualizado, para contemplar las modificaciones en el terreno que han ocurrido desde la última actualización de la Base Cartográfica de la Junta de Andalucía.

## **Zonas de Protección Ambiental**

En Andalucía, debemos tener en cuenta diferentes restricciones Medioambientales además de Hábitats de Interés comunitarios. Entre las más comunes encontramos:

## • **Red Natura 2000**

La Red Natura 2000 [20] es una red ecológica europea de áreas de conservación de la biodiversidad. Consta de Zonas Especiales de Conservación (ZEC) establecidas de acuerdo con la Directiva Hábitat y de Zonas de Especial Protección para las Aves (ZEPA) designadas en virtud de la Directiva Aves.

Su finalidad es asegurar la supervivencia a largo plazo de las especies y los tipos de hábitat en Europa, contribuyendo a detener la pérdida de biodiversidad. Es el principal instrumento para la conservación de la naturaleza en la Unión Europea.

## • **Montes Públicos**

La Consejería de Sostenibilidad, Medio Ambiente y Economía Azul de la Junta de Andalucía define trimestralmente la lista de montes que integran el Catálogo de Montes Públicos de Andalucía [21].

## • **Conjunto Histórico**

Contiene información acerca de los Bienes de Interés Cultural y Bienes de Catalogación General declarados en Andalucía.

## • **Especial Protección**

Contiene información acerca de la localización y la tipología de los espacios del Plan Especial Protección del Medio Físico [22], existentes en Andalucía.

En nuestro caso, como vemos en la [Figura 40](#page-61-0), no se observan ninguna zona de protección presente en la zona.

![](_page_61_Picture_1.jpeg)

*Figura 40 Restricciones medioambientales presentes*

## <span id="page-61-0"></span>**Hidrografía**

En este caso, la afección no difiere de la contemplada para el caso de Extremadura, por lo que simplemente procedemos a identificar los cauces encontrados en la zona

![](_page_61_Picture_5.jpeg)

*Figura 41 Afecciones Hidrográficas*

<span id="page-61-1"></span>Diferenciamos en la [Figura 41](#page-61-1)dos tonalidades, la más clara corresponde a escorrentías detectadas manualmente y con tonalidad azul marina, los arroyos contemplados en la red hidrográfica descargada.

Estimaremos una servidumbre de 10 metros a cada lado para cada una de ellas, excluyéndolas de la superficie útil.

## **Pendientes**

Nuevamente, procedemos a marcar los límites de pendientes según orientaciones

- Pendiente Norte-Sur: Se limitará a una pendiente admisible máxima del 7%
- Pendiente Este-Oeste y viceversa: Se limitará a una pendiente admisible máxima del 10%
- Pendiente Sur-Norte: Se limitará a una pendiente admisible máxima del 15%

Una vez comprobamos la cuadricula y descargamos la correspondiente, dentro del Modelo Digital de Pendientes del Centro Nacional de Descargas, procederemos de la misma manera que para el caso de Extremadura.

En el caso de esta finca, la planitud del terreno, tal y como se aprecia en la [Figura 42](#page-62-0), hace que todas las pendientes del interior de la finca se encuentren dentro de los valores admisibles, por lo que, en este caso, no tendremos perdida de superficie útil derivado de la elevación del terreno.

![](_page_62_Picture_8.jpeg)

*Figura 42 Modelo topográfico de la finca*

## <span id="page-62-0"></span>**Vías Pecuarias**

Las vías pecuarias también tienen una servidumbre a acatar en función del tipo de vía, estas están clasificadas en cuatro categorías según su anchura.

- Cañadas: Hasta 75 Metros De Anchura (90 Varas Castellanas).
- Cordeles: Hasta 37,5 Metros De Anchura.
- Veredas: Hasta 20 Metros De Anchura.
- Coladas: Cualquier Vía Pecuaria De Menor Anchura Que Las Anteriores.

En nuestro, a través del Inventario de Vías Pecuarias de la Red de Información Ambiental de Andalucía (REDIAM), identificamos una vía pecuaria lindando con el norte de la finca.

![](_page_63_Picture_1.jpeg)

*Figura 43 Afección por vía pecuaria "Colada de los Charcos"*

<span id="page-63-0"></span>Como se aprecia en la [Figura 43](#page-63-0), se trata de una colada deslindada, por lo que la servidumbre a seguir viene previamente definida por las líneas verde limón. Para consultas más detalladas, como las coordenadas exactas de dicha vía pecuaria, debemos acceder al inventario de vías pecuarias deslindadas [23], redactado por REDIAM

## **Edificaciones y linderos**

En esta categoría la servidumbre a acatar vendrá definida dentro del Plan de cada ayuntamiento, en nuestro caso, como ya mencionamos en el artículo 111, se contemplan 20 metros a linderos.

## **Otras Afecciones**

Contemplamos en esta sección a los gasoductos, oleoductos, líneas de telecomunicación y eléctricas presentes en las cercanías de la finca.

La base cartográfica contempla en la mayoría de los casos las líneas eléctricas existentes, aunque en concreto en esta finca, existe otra línea extra además de las 2 líneas de 66 kV marcadas (negro). Para identificarlas, podemos, desde Google Earth utilizar en el caso de que esté disponible la vista de suelo tratar de ver la ubicación de los apoyos como vemos en la siguiente figura

![](_page_64_Picture_0.jpeg)

*Figura 44 Apoyo de línea eléctrica*

<span id="page-64-0"></span>En este caso, la resolución de la [Figura 44](#page-64-0) no es lo suficientemente buena para identificarla, pero hay casos en los que nos permite ver con claridad características que nos pueden ayudar a identificar el voltaje de la línea eléctrica, como el número de discos aislantes.

En nuestro caso, sabemos que la línea que nos queda por identificar es de 15 kV, como podemos ver en la [Figura 45](#page-64-1), con un color gris por lo que ya tenemos identificadas todas las líneas eléctricas presentes en nuestra finca.

<span id="page-64-1"></span>![](_page_64_Picture_4.jpeg)

*Figura 45 Afección por líneas eléctricas*

Para las líneas eléctricas se estima una servidumbre a cada lado de 1,5 veces la altura del apoyo, para el resto de las infraestructuras se estiman 10 metros a cada lado.

## **Instalaciones Militares**

En el caso de Rota, conocemos la existencia de la Base Militar, la cual tiene varias zonas de seguridad, publicadas en formato cartográfico en el BOE, el día 17 de junio de 1982 (Ver [Figura 46](#page-65-0))

![](_page_65_Figure_4.jpeg)

*Figura 46 Zonas de seguridad de la base naval de Rota*

<span id="page-65-0"></span>A través de la herramienta de Georreferenciación de Qgis, podemos referenciar la [Figura 46](#page-65-0) para ver si alguna de estas zonas linda o se encuentra en el interior de la finca.

![](_page_66_Picture_0.jpeg)

*Figura 47 Zona de seguridad terrestre georreferenciada*

<span id="page-66-0"></span>Como podemos observar en la [Figura 47](#page-66-0), las zonas de restricción terrestre de la base naval de Rota no afectan a nuestra finca.

Tras finalizar el estudio de afecciones, nos quedaremos con la subparcela a de esta finca, con una superficie útil total de 66,75 hectáreas, por lo que debería ser más que suficiente para realizar la implantación. Ver [Figura 48](#page-66-1)

![](_page_66_Figure_4.jpeg)

<span id="page-66-1"></span>*Figura 48 Superficie útil de la parcela de Rota*

## *3.3.7 Implantación Fotovoltaica*

Una vez tenemos identificadas las áreas disponibles para la implantación, utilizaremos el sofware PVCase para realizar el Layout preliminar de nuestra planta.

Para nuestro caso, como es una planta de 4,99 MW, hemos elegido las siguientes características, recogidas en la [Tabla 8](#page-67-0)

<span id="page-67-0"></span>![](_page_67_Picture_96.jpeg)

#### *Tabla 8 Resumen Técnico Layout PSFV Alberti Solar*

En la [Figura 49](#page-67-1) podemos ver la distribución de paneles, caminos perimetrales y Centro de Seccionamiento elegida para este proyecto.

<span id="page-67-1"></span>![](_page_67_Picture_7.jpeg)

*Figura 49 Implantación preliminar PSFV Alberti Solar*

# **4 DESARROLLO DE HITOS**

Una vez tenemos definidos las implantaciones de nuestras plantas fotovoltaicas, y tenemos, además de un proyecto básico, estudios de Impacto Ambiental, Avifauna e Hidrología, podemos dar comienzo con la parte de tramitación de nuestro proyecto, la consecución de hitos.

El Real Decreto-Ley 23/2020 de 23 de junio en su primer bloque, hace referencia las diversas medidas para el desarrollo ordenado e impulso sostenible de las energías renovables, regulando el acceso y conexión para ordenar la elevada cantidad de solicitudes de acceso a la red eléctrica por instalaciones de EE. RR, que actualmente están absorbiendo la capacidad de evacuación de la red, con los riesgos que esto conlleva, haciendo que el despliegue de nueva generación renovable se vea limitado.

Por ello, en su artículo 1 regula las condiciones para mantener el acceso y conexión a las redes de transporte y distribución atendiendo a la viabilidad técnica y a la solidez de los proyectos, en función del cumplimiento de los sucesivos hitos administrativos necesarios para la autorización y ejecución de los proyectos.

El Real Decreto-Ley 23/2020 establece diferentes plazos para el cumplimiento de los hitos en función de la fecha de obtención del permiso, diferenciando 4 bloques:

- 1. Permisos concedidos con anterioridad a la entrada en vigor de la Ley 24/2013, de 26 de diciembre.
- 2. Permisos concedidos desde la entrada en vigor de esta y hasta el 31 de diciembre de 2017.
- 3. Permisos concedidos desde el 1 de enero de 2018 y hasta la entrada en vigor de este real decretoley.
- 4. Permisos que se concedan tras la entrada en vigor de esta norma.

Para el primer bloque de permisos se considera no establecer ningún hito administrativo ya que la caducidad de estos viene regulada en la disposición transitoria de la Ley 24/2013, de 26 de diciembre.

Para el segundo bloque, se establecen los plazos para la consecución de hitos administrativos recogidos en la Tabla 9 [Plazo de consecución de hitos del segundo bloque](#page-68-0)

<span id="page-68-0"></span>![](_page_68_Picture_162.jpeg)

*Tabla 9 Plazo de consecución de hitos del segundo bloque*

Para el tercer y cuarto bloque se consideran los mismo hitos plazos con la diferencia de que para el tercer bloque los plazos computan desde la entrada en vigor de la ley, mientras que para el cuarto bloque computan desde la obtención del permiso. Estos plazos quedan definidos en la [Tabla 10](#page-69-0):

<span id="page-69-0"></span>![](_page_69_Picture_197.jpeg)

*Tabla 10 Plazo de consecución de hitos para el tercer y cuarto bloque*

El objetivo de definir plazos para la consecución de los hitos administrativos es evitará retrasar o paralizar un elevado número de proyectos solventes, y en particular, impedir el acompañamiento de las nuevas inversiones a los procesos de cierre de centrales.

El incumplimiento de los hitos supondrá la caducidad automática de los permisos y la ejecución inmediata de las garantías económicas presentadas para la tramitación de la solicitud de acceso a las redes de transporte y distribución, si bien se exceptúan de lo anterior aquellos casos en los que, por causas no imputables al promotor, no se produjese una declaración de impacto ambiental favorable. No obstante, en todos los casos se da la opción a los titulares de los permisos de renunciar a los mismos en un plazo de tres meses desde la entrada en vigor de la norma, procediéndose a la devolución de las garantías económicas presentadas.

## **4.1 Solicitud presentada y admitida de la Autorización Administrativa Previa**

Para el primer hito, la admisión a trámite de la Autorización Administrativa Previa, en adelante AAP, será necesario presentar ante el Órgano de Industria la documentación relativa a la AAP.

## **4.1.1 Documentación necesaria para la admisión a trámite de un proyecto en Extremadura**

En virtud de lo dispuesto en el artículo 3.13.a de la Ley 24/2013, de 26 de diciembre, del Sector Eléctrico ("LSE") (aplicable a las solicitudes iniciadas desde su entrada en vigor, con las salvedades recogidas en sus Disposiciones Adicionales, Transitorias y finales), al tratarse de la autorización de una instalación peninsular de producción de energía eléctrica de menos de 50 MW, la competencia corresponderá a la Junta de Extremadura. Es por ello por lo que la solicitud se dirige a la Dirección General de Industria, Energía y Minas de la Consejería para la transición Ecológica y Sostenibilidad como órgano sustantivo.

En el área de Energía de la página web de la Consejería para la Transición Ecológica y Sostenibilidad podemos encontrar en el apartado de procedimientos, el documento que define las actuaciones necesarias para la tramitación de autorizaciones administrativas de instalaciones de producción de energía eléctrica.

Para la Solicitud de la Autorización Administrativa Previa en Extremadura se deberá presentar una serie documentos que serán definidos en el apartado propio de la Autorización Administrativa Previa, aunque para la admisión a trámite del proyecto bastará con aportar:

- Anteproyecto o proyecto básico de la instalación firmado por el técnico redactor
- Resguardo de Constitución de la garantía requerida para el permiso de acceso a la Red de Distribución
- Copia de la propuesta aceptada de acceso y conexión, así como el permiso propiamente dicho
- Capacidades Técnica, Legal y Económica del solicitante

Junto a dicha documentación se deberá aportar un escrito de solicitud comentando la documentación anexa y solicitando el pronunciamiento del Órgano sobre la admisión a trámite de nuestro proyecto.

Una vez nos resuelvan la solicitud deberemos informar a la empresa de la Red de Distribución a la Admisión a trámite de AAP de nuestro proyecto para mantener el permiso de acceso y conexión.

## **4.1.2 Documentación necesaria para la admisión a trámite de un proyecto en Andalucía**

Para el caso de Andalucía la tramitación de los hitos es ligeramente diferente ya que en esta comunidad, según la Instrucción Conjunta 1/2021 de la dirección General de industria, energía y minas de la consejería de empleo, empresa y comercio y de la dirección general de prevención y calidad ambiental de la consejería de medio ambiente y ordenación del territorio, sobre tramitación coordinada de los procedimientos de autorizaciones administrativas de las instalaciones de energía eléctrica, se nos permite realizar la tramitación de manera conjunta de la AAP y AAU , presentado la documentación en el Servicio de Energía de la Delegación del Gobierno de la Junta de Andalucía en Sevilla por trámite telemático siendo ellos los que harán de Órgano Sustantivo a la Consejería de Medio Ambiente y Ordenación del Territorio.

<span id="page-70-0"></span>Para la Solicitud de la Autorización de la Autorización Administrativa Previa y Autorización Ambiental Unificada se entregará la siguiente documentación con la propuesta de estructura de carpetas que vemos en la [Tabla 11](#page-70-0):

|               | Carpeta Corporativo             |
|---------------|---------------------------------|
| $\mathcal{P}$ | Carpeta de Punto de Conexión    |
| 3             | Carpeta de Documentos Técnicos  |
|               | Carpeta de Media Ambiente       |
| 5             | Carpeta Portal de Transparencia |
| 6             | Carpeta de Utilidad Pública     |
|               | Cuadro Resumen                  |

*Tabla 11 Estructura de carpetas para AAP y AAU en Andalucía*

La documentación que aportar en cada una de las carpetas será profundizada cuando tratemos el correspondiente hito. Una vez presentada esta documentación, comunicaremos al Órgano Sustantivo la solicitud de resolución de Admisión a trámite de la AAP.

## **4.2 Solicitud presentada y admitida de la Autorización Ambiental Unificada**

La Autorización Ambiental Unificada (AAU) integra en una resolución única la evaluación de impacto ambiental además de autorizaciones y exigencias ambientales que, de acuerdo con la legislación sectorial, el promotor debe obtener de la Consejería competente en materia de medio ambiente y entidades de derecho público dependientes de la misma, con carácter previo a su ejecución o puesta en marcha.

En el caso de Extremadura están sometidos a autorización ambiental unificada el montaje, la explotación, el traslado o la modificación sustancial, de las instalaciones de titularidad pública o privada en las que se desarrolle alguna de las actividades que se incluyen en el Anexo II de la Ley 16/2015, de 23 de abril, de Protección Ambiental de la Comunidad Autónoma de Extremadura.

En Andalucía, el Decreto 356/2010, de 3 de agosto, regula la autorización ambiental unificada, estableciendo el régimen de organización y funcionamiento del registro de autorizaciones de actuaciones sometidas a los instrumentos de prevención y control ambiental, de las actividades potencialmente contaminadoras de la atmósfera y de las instalaciones que emiten compuestos orgánicos volátiles, y modificando el contenido del Anexo I de la Ley 7/2007, de 9 de julio, de Gestión Integrada de la Calidad Ambiental.

## **4.2.1 Documentación necesaria para la Autorización Ambiental unificada de un proyecto en**

## **Extremadura**

Para el caso de Extremadura, cuando hicimos la solicitud de la admisión a trámite de la AAP, presentamos con anterioridad la documentación ambiental en la consejería de Sostenibilidad.

Previo a la presentación debemos recurrir a un consultor ambiental para la realización de un estudio de impacto ambiental, que cuantifique los impactos que nuestro proyecto tendrá sobre el medio. EN Extremadura, estos estas evaluaciones ambientales se clasifican en tres rangos, dependiendo de la superficie de ocupación de nuestra planta siendo estas Evaluación ambiental abreviada, para instalaciones que ocupan una superficie inferior a 10 hectáreas, simplificada para aquellos casos en las que la superficie de ocupación resulte inferior a 100 hectáreas y ordinaria para los casos de ocupaciones superiores a las 100 hectáreas. En nuestro caso, al ser una planta de 4,99 MW, se estima una ocupación de unas 10 hectáreas, por lo que al encontrarnos en el límite nos vemos obligados a realizar una evaluación ambiental simplificada para evitar posibles alegaciones futuras.

Dentro de dicho estudio de impacto ambiental se debe incluir además un estudio de sinergias, que mide en impacto no solo de nuestro proyecto con el medio, si no de los posibles efectos acumulativos que pueden ocasionar sobre el medio con el resto de los proyectos presentes en las cercanías de nuestra instalación.

Será de obligada realización, en caso de petición expresa de la Consejería de sostenibilidad, la realización de un estudio de un periodo de Avifauna, que consiste en el estudio de aves durante un año, para abarcar completamente el periodo fenológico de las aves presentes en la zona, dividiéndose el estudio en cuatro ciclos invernada, prenupcial, nupcial y postnupcial.

Paralelamente a las realizaciones de estudios, y con el fin de acortar plazos se deben solicitar al órgano de cultura una solicitud de informe arqueológico, que definirá la necesidad, o no, de realizar una actividad arqueológica preventiva en la zona, junta a una serie de medidas para resultar en una resolución de compatibilidad de nuestro proyecto por parte del organismo.

En el ayuntamiento, se deberá solicitar un Informe de compatibilidad Urbanística de las parcelas afectadas por la instalación. Este informe nos resolverá, basándose en los usos de suelo definidos por el Plan General de Ordenación Urbanística del propio ayuntamiento, si nuestra planta forma parte de los usos compatibles definidos en este y si es una actividad viable en dicho uso. En el caso de que resulte un uso viable, el ayuntamiento nos requerirá la consecución de la Calificación Rústica.

En Extremadura, con la entrada en vigor de la LOTUS [24] (Ley de Ordenación Territorial y Urbanística Sostenible de Extremadura), se define en el artículo 81 la calificación rústica como un acto administrativo de carácter constitutivo y excepcional, de naturaleza no autorizadora y eficacia temporal, por el que se establecen las condiciones para la materialización de las edificaciones, construcciones e instalaciones necesarias para la implantación de un uso permitido o autorizable en suelo rústico, convirtiéndola como un requisito indispensable para la consecución de la licencia de obra. En nuestro caso, al ser estar sometidos a Evaluación ambiental simplificada, la competencia para otorgarla recae sobre el propio ayuntamiento, siendo, para los casos de Evaluación ambiental Ordinaria, competencia de la propia Consejería de Sostenibilidad. Este trámite se solicita a la misma vez que la Declaración de Impacto Ambiental que vamos a presentar.

Finalmente, necesitaremos de un proyecto técnico, que presentaremos además en la Dirección General de Industria, Energía y Minas. Este proyecto debe contener como mínimo la información definida en el artículo 123 de Real Decreto 1995/2000, de 1 de diciembre.
Junto al proyecto, se hará entrega de separatas a administraciones públicas, organismos, y en su caso empresas de servicio público o de servicios de interés general afectadas por la instalación, conforme a los artículos 127, 131 y 146 del R.D. 1955/2000, de 1 de diciembre, siendo de carácter obligatorio la entrega de separatas a los siguientes organismos:

- Dirección General competente en materia de patrimonio cultural.
- Confederación Hidrográfica afectada.
- Ayuntamiento afectado.

Una vez tenemos toda la documentación se hará entrega de la documentación junto a un escrito de solicitud de Declaración de Impacto Ambiental y las tasas pertinentes abonadas (Modelo 050 [23] de Autoliquidación de tasas, precios públicos y otros ingresos en Extremadura).

En esta comunidad, al presentarse de manera independiente, la AAU tiene su propio trámite de separatas e información pública, donde Una vez comprobada que la documentación aportada es correcta, se procederá a la publicación del anuncio de información pública de las solicitudes en los medios correspondientes (D.O.E. para la solicitud y con carácter adicional, BOP de la/s provincia/s afectada/s, y en el/los ayuntamientos/s que corresponda/n).

Una vez finalizados los trámites de Separatas e información pública, la consejería de Sostenibilidad emitirá una Declaración de Impacto Ambiental favorable que dará por cumplida la consecución del primer hito administrativo, permitiéndonos comunicar a E-Distribución el cumplimiento.

# **4.2.2 Documentación necesaria para la Autorización Ambiental unificada de un proyecto en**

# **Andalucía**

Como comentamos anteriormente, la Instrucción conjunta 1/2021 de la dirección general de industria, energía y minas de la consejería de empleo, empresa y comercio y de la dirección general de prevención y calidad ambiental de la consejería de medio ambiente y ordenación del territorio nos permite tramitar de manera conjunta la AAP y la AAU de manera que en este caso, no es necesario aportar ninguna documentación a la consejería de Medio Ambiente ya que será el Órgano sustantiva la que remita la información presentada directamente. Esto implica que, a diferencia de como ocurre en Extremadura, aquí no vamos a tener dos trámites de informaciones públicas separados, disminuyendo el periodo susceptible a alegaciones que conlleva el trámite.

Por ello, pasaremos a desarrollar el contenido de la solicitud, en el siguiente apartado, la obtención de la Autorización administrativa Previa.

# **4.3 Solicitud presentada y admitida de la Autorización Administrativa Previa**

# **4.3.1 Documentación necesaria para la Autorización Administrativa Previa de un proyecto en**

# **Andalucía**

A continuación, cumplimentamos los epígrafes de Admisión a trámite y AAU con un resumen de la documentación completa que acompañará a la solicitud de AAP, ya que como comentamos anteriormente, el proceso en Andalucía se realiza de manera conjunta.

Además del correspondiente escrito de solicitud, donde solicitaremos ambas autorizaciones, debemos adjuntar, bien por registro, aportando los documentos a través de algún tipo de plataforma, véase *Wetransfer* [25]*.*

Esta documentación se divide en 7 carpetas, cada una con subcarpetas que recogen todo lo necesario para el trámite, a continuación, se exponen.

# **Carpeta Solicitud**

Recoge el escrito de solicitud de AAP y AAU, junto a los justificantes de pago de tasas pertinentes, así como archivos de forma, Shp y Kmz del diseño de la planta

# **Carpeta Corporativo**

Contiene la información relativa a la promotora del proyecto del que se solicita la autorización, se divide en

- Poder Representación
- Registro Mercantil
- Capacidad legal del solicitante
- Capacidad técnica del solicitante
- Capacidad económica del solicitante
- Declaración responsable firmada

# **Carpeta Punto de Conexión**

Como su propio nombre indica recoge la documentación relativa al permiso de acceso y conexión al nudo al cual evacuamos. Se divide en

- Copia del resguardo de garantía de acceso y conexión  $(804 + 700 +$  Seguro de caución)
- Copia de resolución confirmando lo anterior (Correcto depósito de garantía)
- Copia Concesión de acceso y conexión (Propuesta que envía Distribución)
- Permiso de Acceso y conexión propiamente dicho

## **Carpeta Documentos técnicos**

Contiene la documentación relativa al proyecto de ejecución de nuestra planta. Se divide en

- Documentos técnicos (Proyecto Básico y Declaración Responsable del redactor de este).
- Relación organismos afectados (en formato excel).
- Separatas para Organismos afectados, SEOBirdlife [26], Ecologistas en Acción y MITECO.
- Coordenadas en formato Excel de la poligonal del vallado de nuestra instalación.

## **Carpeta Urbanismo y Ordenación del Territorio**

En esta carpeta se recoge las resoluciones del ayuntamiento del término municipal donde nos ubiquemos, sobre la compatibilidad de la implantación de nuestra planta sobre el uso de suelo ocupado, esto se conoce como Informe de Compatibilidad Urbanística, aunque hoy en día, con la entrada en vigor de la Ley LISTA no es un documento vinculante a la hora de autorizar una planta.

En esta carpeta encontramos:

- Informe compatibilidad con Planteamiento Urbanístico (ICU)
- Memoria Urbanística firmada

# **Carpeta Medio Ambiente**

Esta carpeta será la que el Órgano Sustantivo enviará a la Consejería de Medio Ambiente para que sean ellos lo que estudien la solicitud de Autorización Ambiental Unificada. Esta carpeta reúne:

- Justificante de pago de Tasas relativas a la Autorización Ambiental Unificada
- Solicitud de AAU, de acuerdo con el Anexo II del Real Decreto 356/2010
- Informe Patrimonio Histórico
- Proyecto Técnico de la instalación
- Estudio Impacto Ambiental
- Informe situación de suelo, en base al artículo. 91.3, de la Ley 7/2007
- Resumen de especifico de acuerdo con el Anexo V del Real Decreto 356/2010
- Estudio sinergia
- Archivos de forma de la instalación "Shapes files"
- Autorización expresa consejería de MA (para el proceso de Información Pública)
- Residuos y Desmantelamiento
- Informe compatibilidad con Planteamiento Urbanístico (ICU)

## **Carpeta Portal de Transparencia**

En esta carpeta se adjuntará la autorización del promotor al órgano Sustantivo para publicar en su portal de Información Pública la documentación técnica y ambiental sobre nuestro proyecto. Deberemos acompañar la autorización, con dicha documentación "cegada", es decir, eliminando de ella datos personales que aparezcan en ella, para garantizar la protección de datos.

## **Carpeta Resumen**

Como su propio nombre indica, en esta carpeta se encuentra un documento que recoge todos los datos del proyecto a modo resumen, tales como peticionario, domicilio, denominación de la instalación, Términos municipales afectados, emplazamiento, Referencias Catastrales y finalidad de la instalación y sus características técnicas principales.

Tras la entrega de toda la documentación mencionada, solo queda esperar respuesta de los organismos, ante cualquier requerimiento por falta o fallo en la documentación, tras lo cual se procederás al trámite de separatas, donde se informará a los organismos afectados por la instalación, llegando finalmente, y si no tenemos ningún problema, al proceso de Información pública para que, pasado dicho periodo, se nos puedan conceder la Autorización Administrativa Previa y la Autorización Ambiental Unificada, comunicando dicha consecución de autorizaciones a la empresa de la Red de Distribución, manteniendo la vigencia de nuestro punto de conexión.

# **4.3.2 Documentación necesaria para la Autorización Administrativa Previa de un proyecto en**

## **Extremadura**

En Extremadura, será indispensable que previamente hayamos presentado la documentación de nuestro proyecto en la Dirección General de Sostenibilidad, para poder iniciar el procedimiento de solicitud, no obstante, no es necesario tener una resolución de dicha consejería, aunque sí que será necesaria llegado el momento de una resolución.

La Dirección General de Industria, Energía y Minas de Extremadura, detalla, en su manual para el procedimiento de autorizaciones administrativas la documentación que debemos aportar para la solicitud.

Respecto a la documentación que debemos aportar, la cual detallaremos a continuación, se requerirá aportar una copia en papel (excepto de las separatas de proyecto si están firmadas digitalmente por el técnico competente) y otra en soporte digital por duplicado en formato pdf.

A continuación, se detalla la documentación y contenido específico que se requiere para el procedimiento de solicitud de la Autorización Administrativa Previa.

A) Solicitud de autorización administrativa previa y, en su caso, declaración de utilidad pública de la instalación.

- B) Copia del documento de registro de entrada de la presentación de la documentación ambiental en la D.G. de Sostenibilidad.
- C) Presentación del resguardo de constitución de la garantía requerida para iniciar el procedimiento de acceso y conexión con el gestor de la red distribución o transporte. En el caso de que el Resguardo esté ya presentado en la Dirección General, se deberá hacer mención expresa a este hecho e identificar tanto número de resguardo del aval como fecha de presentación de este.
- D) Anteproyecto (proyecto básico) que deberá contener, entre otros aspectos, al menos la siguiente información (conforme al artículo 123 del R.D. 1955/2000, de 1 de diciembre):
	- Memoria en la que se consignen las especificaciones siguientes:
		- $\triangleright$  Ubicación de la instalación o, cuando se trate de líneas de transporte o distribución de energía eléctrica, origen, recorrido y fin de esta.
		- Objeto de la instalación.
	- Características principales de la misma.
	- Planos de la instalación a escala mínima 1:50.000.
	- Presupuesto estimado de la misma.
	- Los demás datos que la Administración encargada de tramitar el expediente estime oportuno reclamar:
		- $\triangleright$  Referencias catastrales, y polígonos y parcelas de los terrenos afectados por la instalación (copia en formato excel).
		- Coordenadas UTM (Datum ETRS89) de la poligonal de la instalación y, en su caso, de los aerogeneradores (copia en formato excel).
		- Coordenadas UTM (Datum ETRS89) de la línea de evacuación (copia en formato excel).
- E) Documentación acreditativa de la capacidad legal, técnica y económica del solicitante en los términos recogidos en el artículo 121 del Real Decreto 1955/2000, de 1 de diciembre, por el que se regulan las actividades de transporte, distribución, comercialización, suministro y procedimientos de autorización de instalaciones de energía eléctrica.
- F) Declaración jurada detallando las administraciones públicas, organismos, y en su caso empresas de servicio público o de servicios de interés general afectadas por la instalación, suscrita por el titular de la instalación junto a las correspondientes separatas del anteproyecto. A dicha declaración, al igual que para la presentada para la AAU deberán adjuntarse las correspondientes separatas de anteproyecto a efectos de que por parte de Industria se realicen las consultas correspondientes. se deberán presentar necesariamente para los siguientes organismos:
	- Dirección General competente en materia de patrimonio cultural
	- Confederación Hidrográfica afectada.
	- Ayuntamientos afectados.

Una vez finalicemos el trámite de separatas e información pública, Industria nos remitirá los informes y alegaciones recibidas tanto en el trámite de información pública como en el de separatas, para su contestación.

Tras esto, solo quedará que, desde el Órgano competente en materia de Medio Ambiente, la Dirección General de Sostenibilidad, nos llegue un pronunciamiento favorable para la obtención de la autorización administrativa previa de la instalación, debiendo aportar además el justificante

del abono de las tasas correspondientes a implantación de instalaciones eléctricas, en aplicación de la normativa vigente en materia de tasas y precios públicos.

Una vez que nuestro proyecto cumpla con todo lo anterior, la Dirección General de Industria, Energía y Minas emitirá la resolución de la Autorización Administrativa Previa y la comunicará a los organismos afectados, entidades interesadas y la publicará en el Diario Oficial de Extremadura.

# **4.4 Solicitud presentada y admitida de la Autorización Administrativa de**

# **Construcción**

# **4.4.1 Documentación necesaria para la Autorización Administrativa de Construcción en**

# **Andalucía**

Para la consecución de este hito, la autorización administrativa de construcción es en su mayoría un procedimiento muy similar a la AAP, incluso, según la ya mencionada Instrucción Conjunta 1/2021 es posible tramitar conjuntamente AAP, AAU y AAC, aunque no hemos tomado dicha vía ya que aunque más rápida, al tener un único tramite de separatas e información pública, es muy difícil no encontrar problemas durante una tramitación, por lo que es preferible esperar a la consecución de la AAP para redactar un proyecto técnicamente sólido, con un nivel de detalle que al principio de la tramitación no nos era posible conseguir.

Como ya tenemos autorizaciones administrativa previa y ambiental unificada, para la consecución de la Autorización Administrativa de Construcción, nos bastará con entregar un proyecto técnico de ejecución, así como nuevas separatas para organismos afectados, ya que tendremos que pasar por dicho trámite nuevamente.

Para un proyecto de construcción, requerimos de un nivel de detalle mucho más alto que para los anteriores proyectos presentados ya que es el proyecto final con el cual se va a llevar a cabo nuestra planta solar. Entre otros, nuestro proyecto constructivo debe contar con:

- Datos generales del Proyecto
- Memoria Descriptiva, incluyendo desmantelamiento de la planta solar.
- Memoria de Cálculos
- Pliego de Condiciones
- Mediciones y Presupuesto
- Estudio de Seguridad y Salud
- Configuración Eléctrica Planta FV
- Estudio de Producción Energética
- Fichas Técnicas de Equipos
- Cronograma de Ejecución de Planta FV
- Estudio de Gestión de Residuos
- Relación de Bienes y Derechos Afectados

Junto al proyecto, deberá hacerse entrega de una Declaración Responsable que asegure que este proyecto cumple con toda la normativa y legislación técnica aplicable.

Una vez completemos el trámite de separatas y organismos afectados, se nos comunicará la resolución desde la consejería de Energía, Industria y Minas sobre nuestra Autorización Administrativa de construcción, informando de nuevo al propietario de la red de Distribución sobre la consecución del hito y estando un paso más cerca de alcanzar la etapa de explotación de nuestra planta solar fotovoltaica.

# **4.4.2 Documentación necesaria para la Autorización Administrativa de Construcción en**

# **Extremadura**

En el caso de Extremadura, no existen diferencias sustanciales con la tramitación del hito, más allá de que en esta comunidad solo es posible tramitar de manera conjunta AAP y AAC, excluyendo autorizaciones ambientales del procedimiento, al ser resueltas por la Consejería de Sostenibilidad, y no por la de Energía, Industria y Minas.

Nuevamente, preparamos un proyecto ejecutivo cuyo contenido es idéntico al ya explicado en la consecución de este hito en la Comunidad Autónoma de Andalucía. Dicho proyecto de ejecución, y separatas, deberá estar suscrito por técnico competente que, en caso de no estar visado por el Colegio Oficial correspondiente, deberá acompañarse de la declaración responsable sobre habilitación profesional.

Una vez que el expediente cumpla todos los requisitos descritos anteriormente, se emitirá la preceptiva Resolución de autorización administrativa de construcción, en la cual se indicará el tiempo otorgado para la ejecución del proyecto, pudiendo informar al propietario de la red de Distribución sobre la consecución del hito.

# **4.5 Solicitud presentada y admitida de la Autorización de Explotación**

Previamente a la Autorización de Explotación, debemos obtener las pertinentes Licencias de Obra. La expedición de estas Licencias es competencia de los Ayuntamientos de los Términos Municipales donde estamos ubicados.

## **4.5.1 Requisitos para la Licencia de Obra**

La licencia de obra es un requisito indispensable para comenzar con la construcción de nuestra obra una vez conseguida la Autorización Administrativa de Construcción. A pesar de que dicha licencia esta tiene diferentes requisitos dependiendo de las regulaciones locales, existen requisitos generales a cumplir en cualquier término municipal

## **Documentación técnica**

Se debe presentar el proyecto ejecutivo, detallando la distribución de los paneles solares, el diseño eléctrico y los planos a detalle de la planta, todo ello bajo el marco normativo correspondiente.

## **Documentación Ambiental**

Se requerirá de la entrega del estudio de impacto ambiental que evalúe los efectos que nuestro proyecto provocará en el medio, como pueden ser informes de suelo, flora, fauna y/o hidrología

#### **Autorización Administrativa de Construcción**

Como no es de extrañar, el ayuntamiento requerirá una copia de la resolución de la consejería de Industria, sobre la solicitud de Autorización Administrativa de Construcción, donde vendrán detallados los plazos de ejecución de la obra, así como otros condicionantes de vital importancia.

#### **Conexión a la red eléctrica**

Se debe aportar copia del permiso de acceso y conexión con el propietario de, en nuestro caso, la red de distribución ya que, en ella, viene detallados una serie de requisitos técnicos para poder realizar la conexión de nuestra planta

#### **Tasas e impuestos**

Para la consecución de la licencia de Obra se nos requerirán a lo largo del proceso, la liquidación de una serie de tasas e impuestos, aunque estos pueden variar dependiendo del municipio y comunidad autónoma donde se desarrolle nuestra obra. Entre otros, lo más comunes son:

- Impuesto sobre Construcciones, Instalaciones y Obras (ICIO): Impuesto recogido en los artículos 100 al 103 de la Ley Reguladora de las Haciendas Locales, de carácter municipal y aplicable a todas las instalaciones que requieran de Licencia de Obra. A pesar de ser de cuantía variable, suele moverse entorno al 3% del presupuesto de ejecución material del proyecto (PEM).
- Impuesto sobre Bienes Inmuebles (IBI): impuesto anual que grava las propiedades en función del valor catastral de la ubicación de la planta y en sui caso, su línea de evacuación.
- Impuesto sobre Actividades Económicas (IAE): Este impuesto será de obligado pago una vez la planta esté en ejecución. El importe varía en función del municipio.

A continuación, detallamos algunos condicionantes específicos para cada una de nuestras plantas fotovoltaicas.

#### *4.5.1.1 Documentación necesaria para la Licencia de Obra en Badajoz*

En la comunidad autónoma de Extremadura, el artículo 186 y 187 de la Ley de Ordenación Territorial y Urbanística sostenible de Extremadura (LOTUS), habla de las actividades sujetas a licencias de obra, así como del procedimiento general de otorgamiento de esta.

En ella se nos comenta que el ayuntamiento debe recabar informes sectoriales procedentes a resolver además de solicitar la documentación anteriormente mencionada con carácter general, debiendo resolver la licencia en un plazo máximo de un mes.

De carácter especial, y diferencia de otras comunidades autónomas, se nos comenta que nuestra planta deberá obtener la calificación urbanística correspondiente al tipo de suelo en donde nos situemos, es decir, la calificación rústica, procedimiento que ya definimos y solicitamos cuando hicimos la solicitud de Autorización Ambiental Unificada, y que conllevará un canon de devengo de un 2% de Presupuesto de Ejecución Material (PEM).

Respecto al ICIO, Badajoz lo fija en un 3.8 del PEM para todo tipo de obra, sin importar las características de esta.

#### *4.5.1.2 Documentación necesaria para la Licencia de Obra en Rota*

En el caso de Andalucía, con la entrada en vigor de la Ley LISTA, nos encontramos en una situación de incertidumbre ya que, hoy en día, no se tiene claro si además de la documentación descrita en el procedimiento común, así como las tasas de obligado complimiento, se van a modificar o añadir nuevos condicionantes para la consecución de la licencia de obras.

Tras la consecución de las respectivas Licencias de Obras podemos proceder con la construcción de nuestra planta solar, que, una vez finalizada, deberá pasar por el último procedimiento, la Autorización de Explotación.

Para ello se debe presentar además de la propia solicitud, documentación que asegure que es se aplica la normativa vigente: Certificados de instalación eléctrica de baja tensión, certificados de instalación eléctrica de alta tensión, certificado de dirección de obra de alta y baja tensión, Certificado de inspección inicial por OCA Baja Tensión, Certificado de inspección inicial Alta Tensión (conforme artículo 20, R.D. 223/2008, de 15 de febrero, y punto 3, de la ITC-RAT 22, R.D. 337/2015, de 9 de mayo), declaración CE de conformidad de los equipos, protocolos ensayos transformadores, contrato mantenimiento AT, etc..).

Una vez que el expediente cumpla todos los requisitos descritos anteriormente, se emitirá la preceptiva Resolución de autorización administrativa de explotación y nuestras plantas serán plenamente operativas.

# **5 CONCLUSIÓN**

El objetivo que nos fijamos en este trabajo de fin de grado ha sido describir con detalle todo el proceso para hacer realidad un proyecto de planta fotovoltaica enfocándose en las fases de diseño y tramitación, con la diferencia de que, en nuestro caso, se ha ido más allá y se ha querido mostrar cómo un procedimiento común puede conllevar tantas diferencias por el simple hecho de la comunidad autónoma elegida para la ubicación del proyecto.

Si bien el marco legal de estas actuaciones es mayoritariamente nacional, estableciendo las directrices generales, es competencia de las comunidades autónomas adaptar y aplicar dichas leyes, añadiéndoles requisitos y regulaciones específicas para cada una, todo esto aplicado para proyectos cuya potencia instalada sea menor a 50 MW.

En aspectos generales, hemos visto como aspectos técnicos para el diseño de la planta, no sufren modificaciones, ya que este tipo de instalaciones debe seguir rigurosamente las normativas en materia eléctrica y constructiva. Además, sea cual sea la comunidad todos los procedimientos administrativos definidos en la consecución de hitos son de obligado cumplimiento, haciendo que nuestros proyectos tengan una estructura general similar.

Sin embargo, hemos observado claras diferencias a la hora de desarrollar un proyecto fotovoltaico para cada una de las comunidades autónomas, aspectos, como la clasificación del suelo, protecciones establecidas por la propia comunidad, condicionantes de construcción y edificación, requisitos específicos en materia ambiental como la necesidad de calificación rústica en Extremadura para obtener el informe favorable e incluso plazos de tramitación como la posibilidad que nos da la Junta de Andalucía de tramitar todas las autorizaciones simultáneamente, por no hablar de la variación que puede conllevar en cuanto a costes económicos, aspecto que aunque pasemos por alto muchas veces, es primordial.

En resumen, a pesar de las similitudes existentes, derivadas de la normativa de tramitación estatal, la promoción de plantas fotovoltaicas mediante la vía autonómica requiere no solo de un control exhaustivo de la situación de nuestro proyecto y adelantarse a futuros acontecimientos, sí que además de todo lo anterior, implica comprender, analizar y adaptarse a las regulaciones específicas que nos encontramos, no solo en cada comunidad autónoma, si no en cada término municipal donde nos ubiquemos de cara a conseguir una tramitación fluida, eficiente y por supuesto exitosa.

Cabe destacar que durante el desarrollo de este trabajo, sólo hemos tenido en cuenta el desarrollo y promoción de las plantas fotovoltaicas, sin embargo, estas plantas carecen de utilidad si no se tramitan infraestructuras de evacuación asociadas para ser capaces de verter la energía generada a la red de distribución, y aunque la consecución de hitos de dichas infraestructuras no esté sujetos a fecha límite conlleva, al igual que la planta de un proceso de tramitación que resulta en la mayoría de casos, incluso más difícil que para la propia planta, debido a la gran cantidad de líneas eléctricas existentes y en fase de construcción presentes en todo el país.

- [1]. Evolución de potencia eléctrica, Informe Estadístico Energías Renovables https://informeestadistico.idae.es/t10.htm
- [2]. PNIEC, Plan Nacional Integrado de Energía y Clima , Ministerio de transición ecológica y reto demográfico [https://www.miteco.gob.es/es/prensa/pniec.aspx.](https://www.miteco.gob.es/es/prensa/pniec.aspx)
- [3]. MITECO, "Página del Ministerio de Transición ecológica y Reto Demográfico" <https://www.miteco.gob.es/es/>
- [4]. Modelo de aval para acceso a red de distribución de la Junta de Extremadura [http://industriaextremadura.juntaex.es/kamino/attachments/article/13986/Modelo%20de%20AVAL%](http://industriaextremadura.juntaex.es/kamino/attachments/article/13986/Modelo%20de%20AVAL%20Acceso%20a%20Red%20de%20Distribuci%C3%B3n.pdf) [20Acceso%20a%20Red%20de%20Distribuci%C3%B3n.pdf](http://industriaextremadura.juntaex.es/kamino/attachments/article/13986/Modelo%20de%20AVAL%20Acceso%20a%20Red%20de%20Distribuci%C3%B3n.pdf)
- [5]. Modelo 804 para presentación de garantía en la caja de depósito de Andalucía, <https://www.juntadeandalucia.es/servicios/sede/tramites/procedimientos/detalle/428.html>
- [6]. QGIS, "Software de información geográfica libre y de código abierto" <https://qgis.org/es/site/forusers/download.html>
- [7]. ArcGIS "Software de información geográfica <https://www.arcgis.com/index.html> "
- [8]. REDIAM, "Red de información Ambiental de Andalucía" <https://descargasrediam.cica.es/repo/s/RUR>
- [9]. CITEX, "Centro de Información Cartográfica y Territorial de Extremadura" <http://sitex.gobex.es/SITEX/pages/quienessomos>
- [10].Google Earth. "Software que permite visualizar las diferentes capas del globo terráqueo" <https://www.google.com/intl/es/earth/>
- [11].Página web del ayuntamiento de Badajoz <https://www.aytobadajoz.es/es/ayto/pgm>
- [12].Normativa General del Plan General del Ayuntamiento de Badajoz [https://www.aytobadajoz.es/~pgou/documentacion\\_escrita/d\\_normas\\_urbanisticas/documento\\_1](https://www.aytobadajoz.es/%7Epgou/documentacion_escrita/d_normas_urbanisticas/documento_1_tomo_I_NNUU_Badajoz.pdf) [\\_tomo\\_I\\_NNUU\\_Badajoz.pdf](https://www.aytobadajoz.es/%7Epgou/documentacion_escrita/d_normas_urbanisticas/documento_1_tomo_I_NNUU_Badajoz.pdf)
- [13].Sede del Catastro: "Página que permite buscar inmuebles e información de estos" <https://www1.sedecatastro.gob.es/Cartografia/mapa.aspx?buscar=S>
- [14].Centro de descargas del SISTEx <http://sitex.gobex.es/SITEX/centrodescargas>
- [15].CNIG "Centro Nacional de Información Geográfica" <https://centrodedescargas.cnig.es/CentroDescargas/index.jsp>
- [16].Portal de Información Pública de la Junta de Andalucía <https://www.juntadeandalucia.es/servicios/participacion/todos-documentos.html>
- [17].Página del Plan General de Ordenación Urbanística de El Puerto de Santa María h[ttps://www.elpuertodesantamaria.es/contenido/743/13996/plan-general-de-ordenaciOn](ttps://www.elpuertodesantamaria.es/contenido/743/13996/plan-general-de-ordenaciOn-u)[u](ttps://www.elpuertodesantamaria.es/contenido/743/13996/plan-general-de-ordenaciOn-u)rbanIstica
- [18].Normativa Urbanística refundida de El Puerto de Santa María [https://www.elpuertodesantamaria.es/uploads/2022/ele\\_5483\\_NORMATIVATOTAL1992\\_refun](https://www.elpuertodesantamaria.es/uploads/2022/ele_5483_NORMATIVATOTAL1992_refundido10062022.pdf) [dido10062022.pdf](https://www.elpuertodesantamaria.es/uploads/2022/ele_5483_NORMATIVATOTAL1992_refundido10062022.pdf)
- [19].Red Natura 2000 (MITECO) <https://www.miteco.gob.es/es/biodiversidad/temas/espacios-protegidos/red-natura-2000/>
- [20].Catálogo de Montes Públicos de Andalucía [https://www.juntadeandalucia.es/medioambiente/portal/landing-page-%C3%ADndice/-](ttps://www.juntadeandalucia.es/medioambiente/portal/landing-page-%C3%ADndice/-/) [/a](ttps://www.juntadeandalucia.es/medioambiente/portal/landing-page-%C3%ADndice/-/)sset\_publisher/zX2ouZa4r1Rf/content/cat-c3-a1logo-de-montes-p-c3-bablicos-de-andaluc-c3 ada/20151
- [21].Plan de Especial Protección del Medio Físico [https://www.juntadeandalucia.es/organismos/fomentoarticulaciondelterritorioyvivienda/ar](ttps://www.juntadeandalucia.es/organismos/fomentoarticulaciondelterritorioyvivienda/areas/u) [eas/ur](ttps://www.juntadeandalucia.es/organismos/fomentoarticulaciondelterritorioyvivienda/areas/u)banismo/planeamiento/paginas/planes-especiales-proteccion.html
- [22].Inventario de Vías Pecuarias (REDIAM) [https://www.juntadeandalucia.es/medioambiente/portal/landing-page-servicio-ogc/-](https://www.juntadeandalucia.es/medioambiente/portal/landing-page-servicio-ogc/-/asset_publisher/1qlWV3LW9vV6/content/rediam.-wms-inventario-de-vvpp-y-lugares-asociados-y-l-c3-adneas-bases-de-vvpp-deslindadas-con-anchura-necesaria/20151) [/asset\\_publisher/1qlWV3LW9vV6/content/rediam.-wms-inventario-de-vvpp-y](https://www.juntadeandalucia.es/medioambiente/portal/landing-page-servicio-ogc/-/asset_publisher/1qlWV3LW9vV6/content/rediam.-wms-inventario-de-vvpp-y-lugares-asociados-y-l-c3-adneas-bases-de-vvpp-deslindadas-con-anchura-necesaria/20151)[lugares-asociados-y-l-c3-adneas-bases-de-vvpp-deslindadas-con-anchura](https://www.juntadeandalucia.es/medioambiente/portal/landing-page-servicio-ogc/-/asset_publisher/1qlWV3LW9vV6/content/rediam.-wms-inventario-de-vvpp-y-lugares-asociados-y-l-c3-adneas-bases-de-vvpp-deslindadas-con-anchura-necesaria/20151)[necesaria/20151](https://www.juntadeandalucia.es/medioambiente/portal/landing-page-servicio-ogc/-/asset_publisher/1qlWV3LW9vV6/content/rediam.-wms-inventario-de-vvpp-y-lugares-asociados-y-l-c3-adneas-bases-de-vvpp-deslindadas-con-anchura-necesaria/20151)
- [23].Ley de Ordenación Territorial y Urbanística Sostenible de Extremadura "LOTUS" <http://sitex.gobex.es/SITEX/pages/lotus>
- [24].Modelo 050 "Tasas y precios públicos en Extremadura" <https://modelo050.juntaex.es/modelo050/>
- [25].Plataforma de envío de archivos "Wetransfer" <https://wetransfer.com/>
- [26].SeoBirdlife "Sociedad Española de Ornitología" <https://seo.org/>